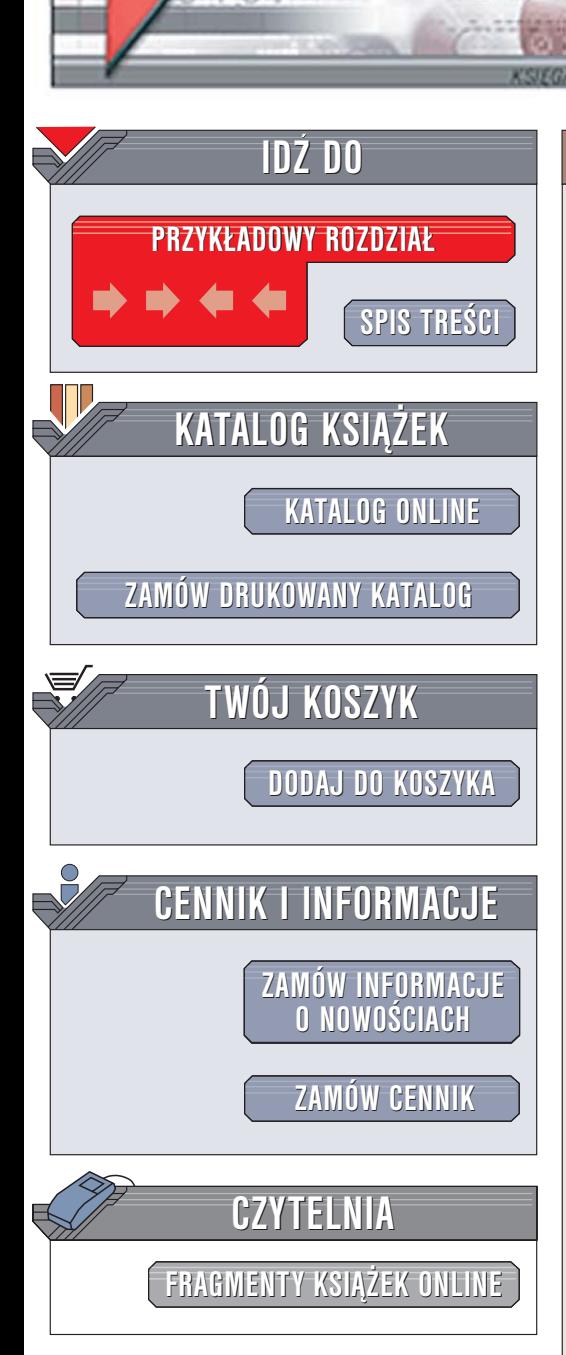

Wydawnictwo Helion ul. Chopina 6 44-100 Gliwice tel. (32)230-98-63 [e-mail: helion@helion.pl](mailto:helion@helion.pl)

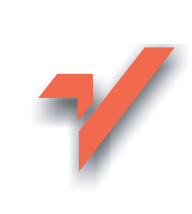

# PHP i MySQL. Dla każdego

Autor: Marcin Lis ISBN: 83-7361-694-2 Format: B5, stron: 592

elion. $\nu$ 

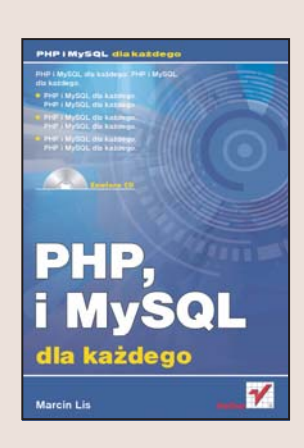

Szybki rozwój technologii informatycznych wywarł wyjatkowo silny wpływ na Internet. Zmieniła się nie tylko szybkość transmisii danych i sposoby ich zabezpieczania, ale również metody tworzenia witryn WWW. Statyczne strony WWW są stopniowo wypierane przez dynamiczne witryny, pełne elementów interaktywnych i artykułów generowanych w oparciu o bazy danych. Wśród narzędzi i technologii stosowanych do tworzenia tego typu witryn największą popularnością cieszą się język programowania PHP oraz baza danych MySQL. Skrypty stworzone za pomocą PHP i korzystające z danych zapisanych w tabelach MySQL-a "napędzają" zdecydowaną większość dynamicznych witryn WWW.

"PHP i MySQL dla każdego" to podrecznik opisujący zasady wykorzystywania tych. dostępnych bezpłatnie technologii do tworzenia stron i serwisów WWW. Czytając go, nauczysz się instalować interpreter PHP i bazę danych MySQL w różnych systemach operacyjnych, tworzyć skrypty w PHP i łączyć je z bazą danych. Poznasz zasady programowania w jêzyku PHP i sposoby osadzania skryptów w kodzie strony WWW. Dowiesz się, jak projektować bazy danych i w jaki sposób wykorzystywać język SQL do manipulowania zawartymi w nich informacjami. W oparciu o te wiadomości stworzysz elementy dynamicznej witryny WWW — licznik, mechanizmy autoryzacji użytkowników i generowania statystyk, wiadomości, ankiety, koszyk na zakupy i wiele innych, w oparciu o które będziesz mógł zbudować własny serwis WWW oparty na bazie danych i skryptach PHP.

- Instalacja PHP w Windows i Linuksie
- Podstawowe wiadomości o PHP
- Instrukcje języka PHP
- Przetwarzanie danych z przeglądarki WWW
- Operacje na systemie plików
- Obsługa sesji i plików cookies
- Instalacja i uruchomienie MySQL-a
- Tworzenie tabel
- Operacje na danych
- Łączenie skryptów z bazą danych
- Uwierzytelnianie użytkowników
- Tworzenie modułu statystyk
- Komponenty dynamicznych witryn WWW

Dołącz do grona twórców witryn WWW korzystających z PHP i MySQL-a

# <span id="page-1-0"></span>Spis treści

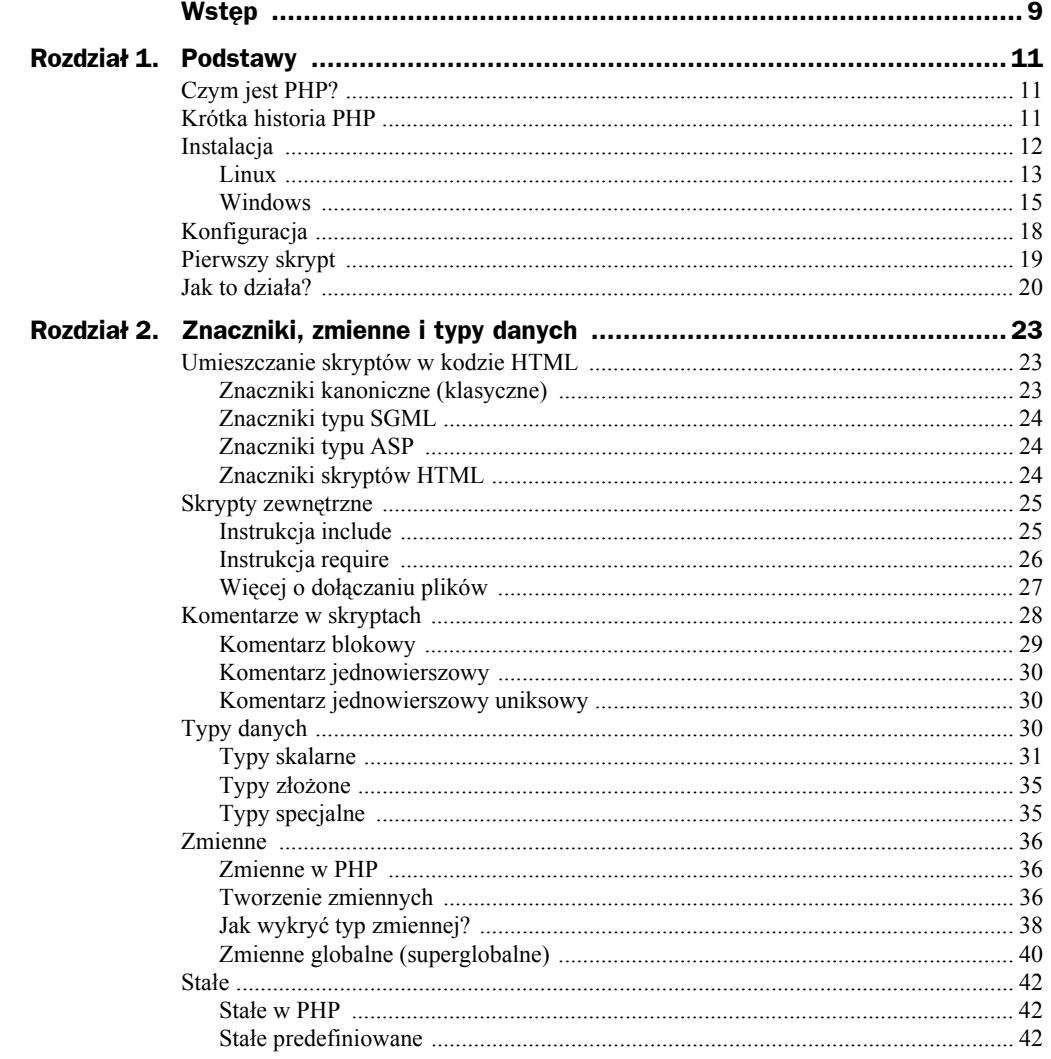

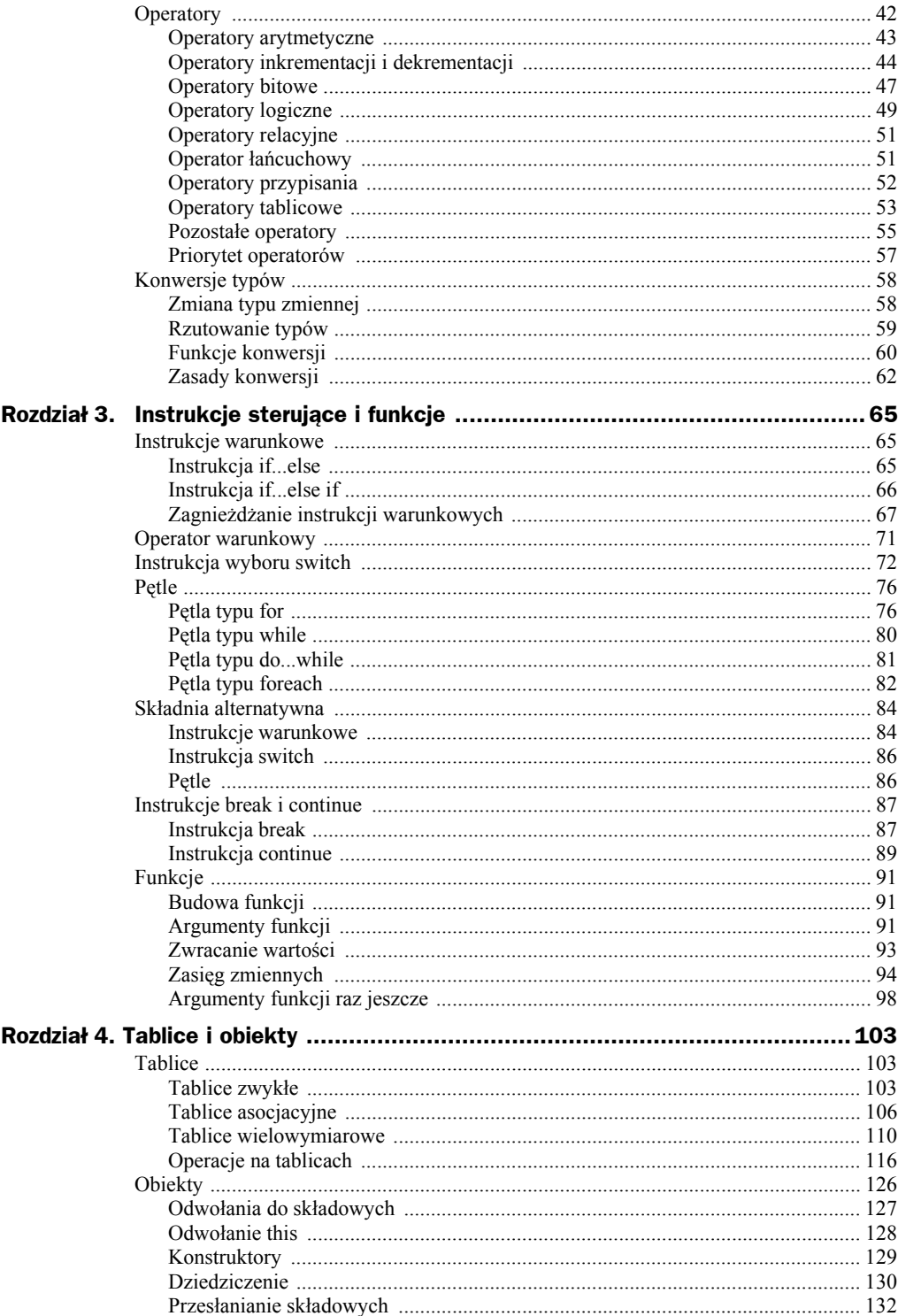

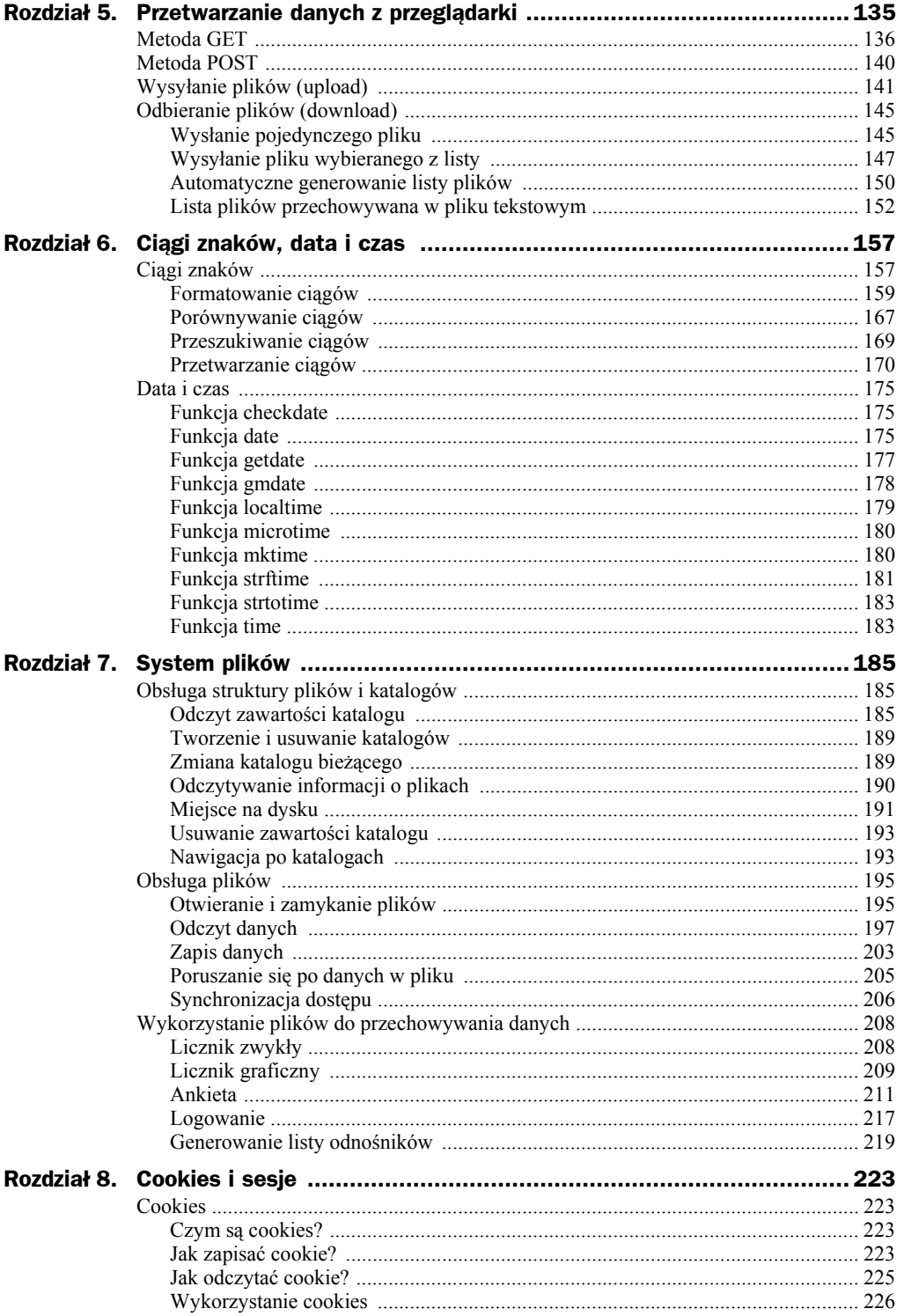

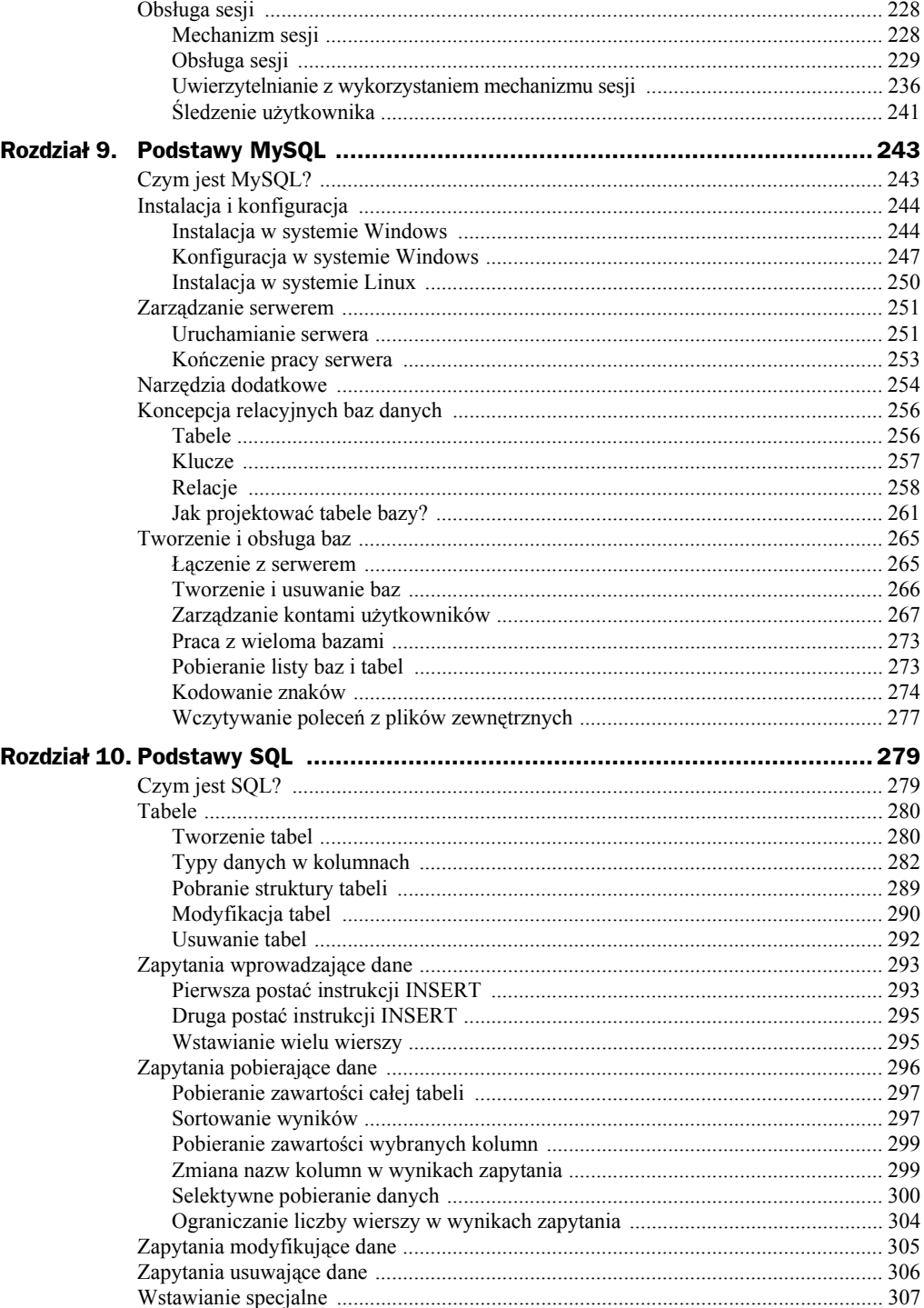

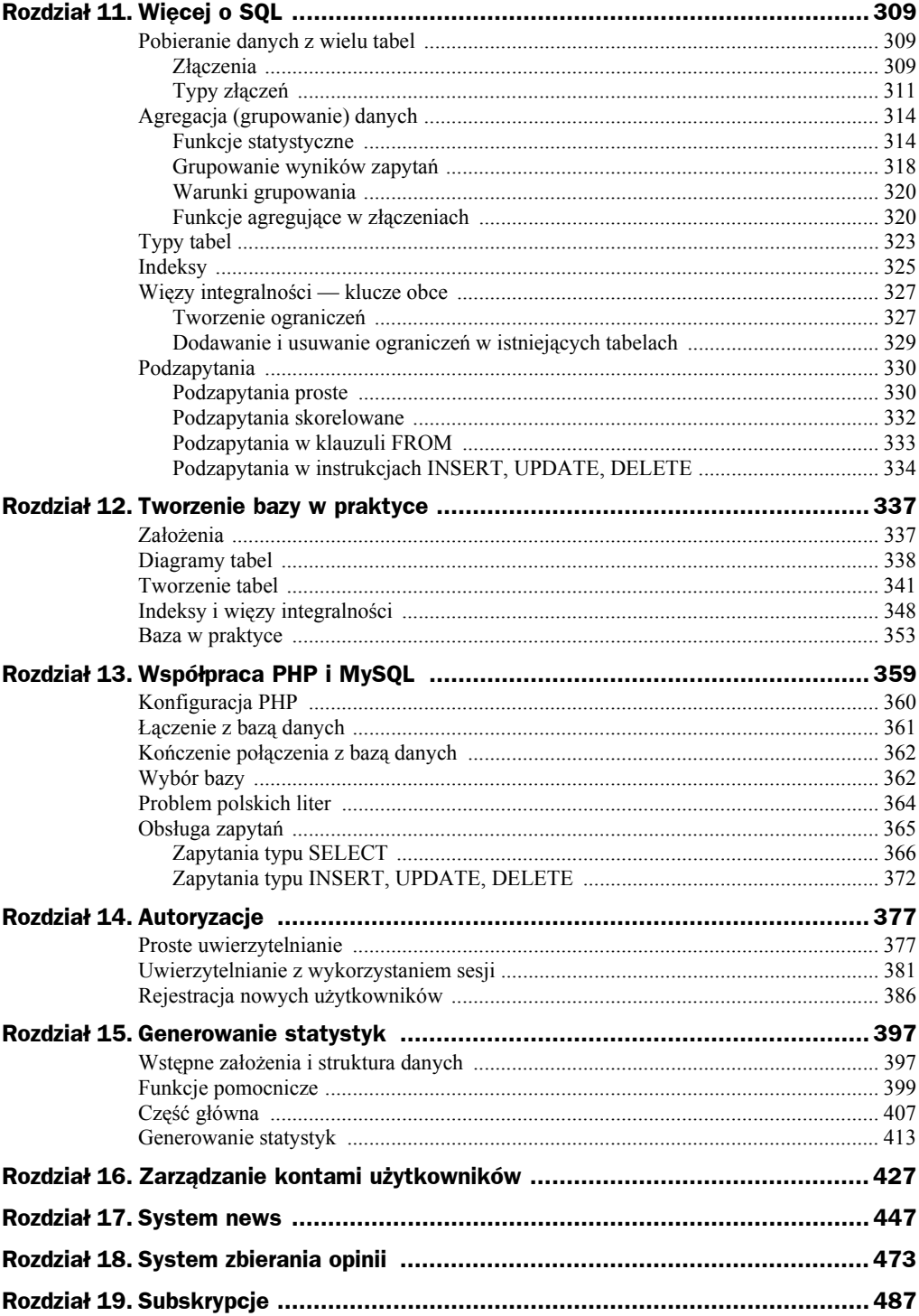

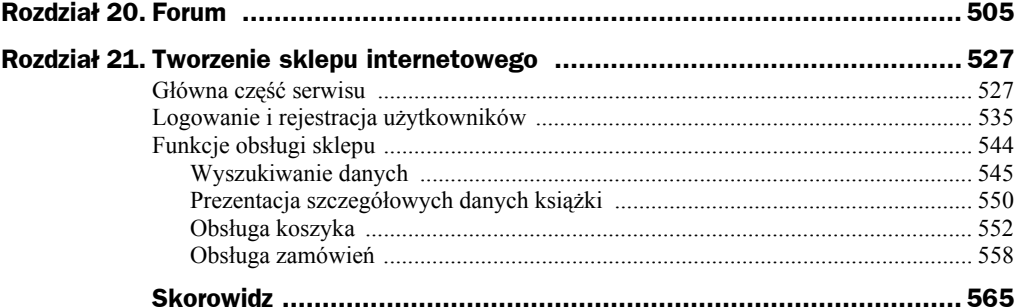

# <span id="page-7-0"></span>Rozdział 4. Tablice i obiekty

# **Tablice**

Tablice to występujące w większości języków programowania struktury, pozwalające na przechowywanie zbioru danych określonego typu. Tablicę można sobie wyobrazić jako wektor elementów, taki jak zaprezentowany na rysunku 4.1. Zawartością pojedynczej komórki tablicy może być wartość dowolnego typu danych. W PHP dostępne są dwa rodzaje tablic: klasyczne (indeksowane numerycznie) oraz asocjacyjne. Dostęp do poszczególnych danych zawartych w tablicy uzyskuje się poprzez podanie indeksu (inaczej klucza), pod którym dana wartość została zapisana.

**Rysunek 4.1.**

*Struktura typowej tablicy*

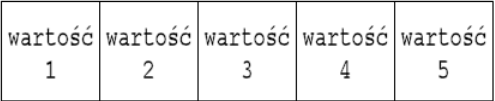

# **Tablice zwykłe**

Aby utworzyć prostą tablicę indeksowaną numerycznie, należy użyć słowa kluczowego array w schematycznej postaci:

\$tablica = array("*wartość1*", "*wartość2*",..., "*wartośćn*");

gdzie: tablica to nazwa zmiennej tablicowej, dzięki której będziemy mogli się do tej tablicy odwoływać, natomiast wart1, wart2 itd. to wartości kolejnych komórek. W przypadku dużej liczby wartości w celu zwiększania czytelności można również zastosować zapis w postaci:

```
$tablica = array( "wartość1",
   "wartość2",
   ...,
   "wartośćn");
```
Zobaczmy, jak to będzie wyglądać w praktyce. Obrazuje to skrypt widoczny na listingu 4.1.

**Listing 4.1.** *Deklaracja prostej tablicy*

```
<?php
$kolory = array("czerwony", "zielony", "niebieski");
echo("kolory[0] = $kolory[0] <br>");
echo("kolory[1] = $kolory[1] <br>");
echo("kolory[2] = $kolory[2] <br>");
?>
```
Powstała tutaj tablica o nazwie kolory, której kolejnym komórkom zostały przypisane ciągi znaków określające kolory: czerwony, zielony i niebieski. Aby uzyskać dostęp do wartości zapisanej w danej komórce, należy podać jej numer (indeks) w nawiasach kwadratowych występujących za nazwą tablicy. Należy przy tym pamiętać, że indeksowanie tablicy zaczyna się od zera, co oznacza że indeksem pierwszej komórki jest 0, a NIE 1. Aby zatem odczytać zawartość pierwszej komórki, piszemy \$kolory[0], drugiej komórki — \$kolory[1], a trzeciej komórki — \$kolory[2]. Dzięki temu po uruchomieniu skryptu na ekranie ukaże się widok przedstawiony na rysunku 4.2.

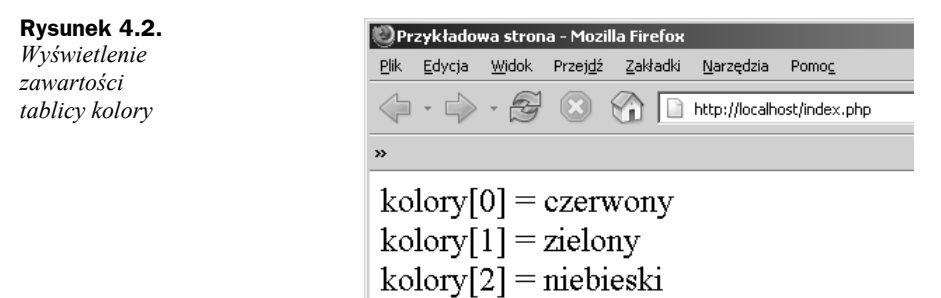

Do odczytu zawartości tablicy można wykorzystać również pętle. Są one przydatne w szczególności wtedy, gdy tablica ma duże rozmiary. Na listingu 4.2 został przedstawiony skrypt realizujący takie samo zadanie, jak skrypt z listingu 4.1 (czyli utworzenie tablicy i wyświetlenie jej zawartości), wykorzystujący jednak pętlę typu for.

**Listing 4.2.** *Wykorzystanie pętli for do wyświetlenia zawartości tablicy*

```
<?php
$kolory = array("czerwony", "zielony", "niebieski");
for(\sin = 0; \sin < 3; \sin + \sin){
   echo("kolory[$i] = $kolory[$i] <br>");
}
?>
```
Tablica może zostać również utworzona poprzez bezpośrednie przypisywanie wartości jej komórkom. Przykładowo zamiast pisać:

```
$kolory = array("czerwony", "zielony", "niebieski");
```
można wykorzystać serię instrukcji w postaci:

```
$kolory[0] = "czerwony";
$kolory[1] = "zielony";
$kolory[2] = "niebieski";
```
W ten sam sposób można również zmieniać zawartość poszczególnych komórek. Taką technikę obrazuje skrypt przedstawiony na listingu 4.3.

**Listing 4.3.** *Modyfikacja komórek tablicy*

```
<?php
$kolory[0] = "czerwony";
$kolory[1] = "zielony";
$kolory[2] = "niebieski";
echo("Pierwotna zawartość tablicy: <br>");
for(\sin = 0; \sin < 3; \sin + \sin){
   $kolor = $kolory[$i];
  echo("kolory[$i] = $kolor <br>");
}
$kolory[0] = "żółty";
$kolory[1] = "fioletowy";
$kolory[2] = "czarny";echo("<br/>shing>Zawartość tablicy po zmianach: <br/> <br/>th>");
for(\sin = 0; \sin < 3; \sin + \sin){
   $kolor = $kolory[$i];
  echo("kolory[$i] = $kolor <br>");
}
?>
```
W pierwszej części skryptu powstała tablica kolory, której kolejnym indeksom zostały przypisane wartości czerwony, zielony i niebieski. Ściślej rzecz ujmując tablica powstała po wykonaniu instrukcji \$kolory[0] = "czerwony";. PHP po napotkaniu tej instrukcji i stwierdzeniu, że w skrypcie nie ma tablicy o nazwie kolory, tworzy ją i przypisuje komórce o indeksie 0 wartość występującą między cudzysłowami. Kolejne dwie instrukcje to nic innego jak utworzenie kolejnych dwóch komórek w tablicy kolory i przypisanie im wskazanych wartości. Po przeprowadzeniu wymienionych operacji jest wykonywana pętla for, która wyświetla zawartość całej tablicy w przeglądarce.

Za pętlą znajduje się instrukcja \$kolory[0] = "żółty";. Ponieważ istnieje już tablica o nazwie kolory, powoduje ona przypisanie komórce o indeksie 0 ciągu znaków żółty. W tym momencie zostaje również utracona poprzednia zawartość tej komórki, czyli ciąg czerwony. Podobnie działają dwie kolejne instrukcje. Zamieniają występujące w tablicy wartości z komórek 1 i 2 na ciągi znaków fioletowy i czarny. Po przeprowadzeniu tych operacji jest wykonywana druga pętla for, która wysyła do przeglądarki aktualną zawartość tablicy. Tym samym po wykonaniu skryptu na ekranie zobaczymy widok zaprezentowany na rysunku 4.3.

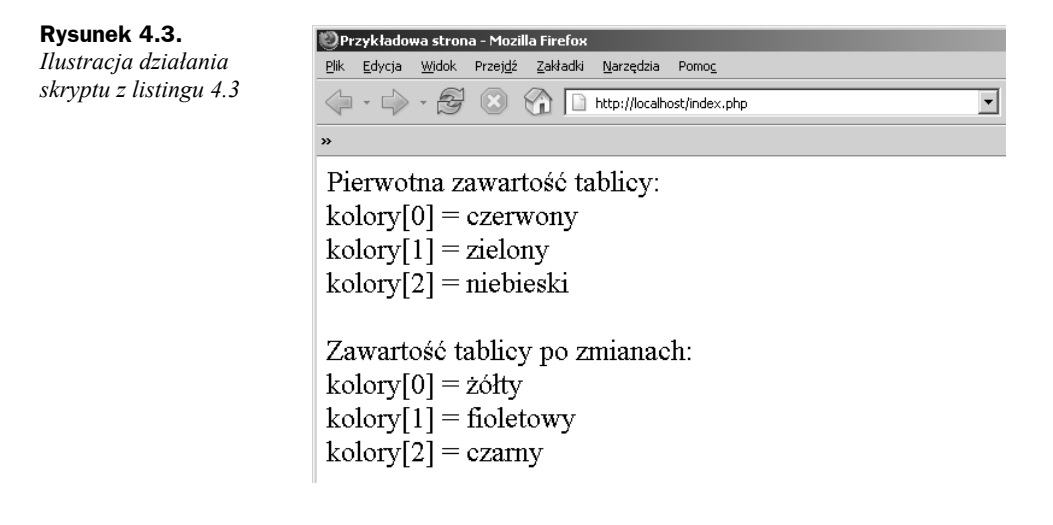

# **Tablice asocjacyjne**

Oprócz tablic indeksowanych numerycznie w PHP istnieją również tablice asocjacyjne. W tablicach tego typu każdemu indeksowi można nadać unikalną nazwę, czyli zamiast indeksów 0, 1, 2 itd. mogą występować indeksy: kolor, autor, procesor itp. Najczęściej też zamiast terminu indeks stosuje się inny termin — klucz. Mówimy zatem, że w tablicy asocjacyjnej występują pary klucz-wartość, w których każdy klucz jednoznacznie identyfikuje przypisaną mu wartość. Tablicę tego typu tworzy się — podobnie jak w przypadku tablic klasycznych indeksowanych numerycznie — za pomocą słowa kluczowego array; konstrukcja ta ma jednak nieco inną postać. Schematycznie wygląda to następująco:

```
array(
  klucz1 => wartość1,
  klucz2 => wartość2,
  kluczn => wartośćn
);
```
Na listingu 4.4 został przedstawiony krótki skrypt, który pokazuje, w jaki sposób utworzyć tablicę asocjacyjną i odczytać zapisane w niej wartości.

**Listing 4.4.** *Utworzenie tablicy asocjacyjnej*

```
<?php
$kolory = array(
   "kolor1" => "czerwony",
  "kolor2" => "zielony",
   "kolor3" => "niebieski"
);
echo("Zawartość tablicy: <br>");
echo("kolory['kolor1'] = ");
echo($kolory['kolor1']);
```

```
echo("<br>kolory['kolor2'] = ");
echo($kolory['kolor2']);
echo("<br>kolory['kolor3'] = ");
echo($kolory['kolor3']);
?>
```
W skrypcie została utworzona tablica kolory, zawierająca trzy klucze o nazwach: kolor1, kolor2 i kolor3. Kluczowi kolor1 został przypisany ciąg znaków czerwony, kluczowi kolor2 — ciąg znaków zielony, a kluczowi kolor3 — ciąg znaków niebieski. Dzięki temu po zastosowaniu konstrukcji w schematycznej postaci:

```
nazwa_tablicy['nazwa_klucza']
```
otrzymamy wartość odpowiadającą danemu kluczowi. Ten fakt został wykorzystany do wyświetlenia zawartości poszczególnych kluczy tablicy w przeglądarce. Instrukcja echo (\$kolory['kolor1']); wyświetla zawartość klucza kolor1, instrukcja echo(\$kolory ['kolor3']) — klucza kolor2, a instrukcja echo(\$kolory['kolor3']) — klucza kolor3. Tym samym na ekranie zobaczymy widok zaprezentowany na rysunku 4.4.

**Rysunek 4.4.** *Efekt działania skryptu z listingu 4.4*

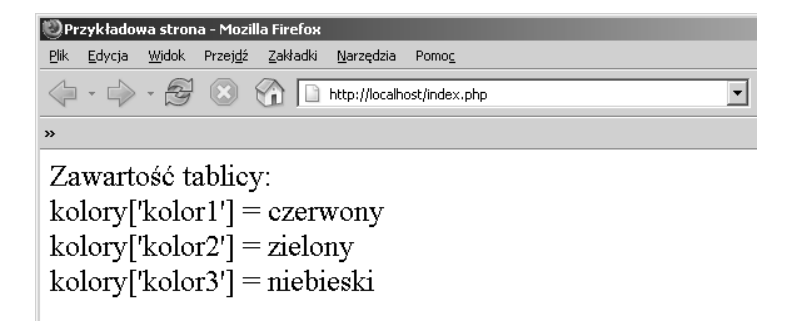

Drugim ze sposobów tworzenia tablicy asocjacyjnej jest użycie składni z nawiasami kwadratowymi, podobnie jak miało to miejsce w przypadku tablic indeksowanych numerycznie. Schematycznie taka konstrukcja ma postać:

*nazwa\_tablicy*['*nazwa\_klucza*'] = *wartość\_klucza*;

Na listingu 4.5 został przedstawiony skrypt, który realizuje takie samo zadanie jak skrypt 4.4, czyli utworzenie tablicy asocjacyjnej i wyświetlenie jej zawartości, ale wykorzystujący zaprezentowaną powyżej składnię.

**Listing 4.5.** *Drugi sposób tworzenia tablic asocjacyjnych*

```
<?php
$kolory['kolor1'] = "czerwony";
$kolory['kolor2'] = "zielony";
$kolory['kolor3'] = "niebieski";
echo("Zawartość tablicy: <br>");
echo("kolory['kolor1'] = ");
echo($kolory['kolor1']);
```

```
echo("<br>kolory['kolor2'] = ");
echo($kolory['kolor2']);
echo("<br>*\telory['kolor3'] = ");
echo($kolory['kolor3']);
?>
```
Pierwsza instrukcja tego skryptu powoduje utworzenie tablicy asocjacyjnej o nazwie kolory oraz umieszczenie w niej klucza o nazwie kolor1, powiązanego z ciągiem znaków czerwony. Kolejne dwie instrukcje powodują umieszczenie w istniejącej już tablicy dwóch kolejnych kluczy: kolor2 i kolor3 oraz przypisanie do nich odpowiadającym im wartości. Zawartość poszczególnych kluczy tak utworzonej tablicy jest następnie wysyłana do przeglądarki za pomocą serii instrukcji echo.

Do odczytu tablic asocjacyjnych można, podobnie jak w przypadku tablic klasycznych, użyć pętli. Nie może być to jednak pętla typu for, gdyż nie zdoła ona stwierdzić, jakie są wartości kluczy. Dlatego też tablice asocjacyjne są obsługiwane przez pętle typu foreach (por. rozdział 3., sekcja "Petla typu foreach"). Taka petla potrafi pobrać kolejne wartości kluczy; jak to zrobić, obrazuje skrypt z listingu 4.6.

**Listing 4.6.** *Wykorzystanie pętli typu foreach*

```
<?php
$kolory['kolor1'] = "czerwony";
$kolory['kolor2'] = "zielony";
$kolory['kolor3'] = "niebieski";
echo("Zawartość tablicy: <br>");
foreach($kolory as $kolor){
  echo($kolor);
 echo("<br>");
}
?>
```
Konstrukcja tego typu pętli oznacza, że w każdym jej przebiegu pod zmienną kolor będzie podstawiana wartość kolejnego klucza. A zatem zmienna kolor w pierwszym przebiegu pętli będzie zawierała ciąg znaków czerwony, w drugim przebiegu — ciąg znaków zielony, a w trzecim przebiegu — ciąg znaków niebieski. W momencie kiedy zostaną odczytane wartości wszystkich kluczy, pętla zakończy działanie. W ten sposób uzyskamy jednak jedynie wartości kluczy, nie zaś nazwy kluczy. Jeśli również ta informacja jest nam potrzebna, trzeba zastosować drugą wersję pętli foreach. Przykład tej konstrukcji został zaprezentowany na listingu 4.7.

```
Listing 4.7. Inna wersja pętli foreach
```

```
<?php
$kolory['kolor1'] = "czerwony";
$kolory['kolor2'] = "zielony";
$kolory['kolor3'] = "niebieski";
echo("Zawartość tablicy:<br>");
```

```
foreach($kolory as $klucz => $kolor){
  echo("kolory['$klucz'] = $kolor");
 echo("<br>");
}
?
```
Tym razem, w każdym przebiegu pętli, pod zmienną klucz podstawiana jest nazwa kolejnego klucza, a pod zmienną kolor — wartość przypisana temu kluczowi. Dzięki temu, za pomocą instrukcji echo, możemy wysłać do przeglądarki wszystkie istotne informacje o zawartości tablicy. Efekt działania kodu będzie taki sam jak skryptu z listingu 4.4 (rysunek 4.4).

Modyfikacji zawartości tablic asocjacyjnych dokonuje się analogicznie do zmian w przypadku tablic klasycznych. Oczywiście zamiast indeksów numerycznych trzeba zastosować wartości kluczy. Aby zatem przypisać nową wartość już istniejącemu kluczowi, trzeba skorzystać z konstrukcji, której schematyczna postać jest następująca:

```
nazwa_tablicy['nazwa_klucza'] = wartość;
```
Na listingu 4.8 pokazany został przykładowy skrypt, który wykonuje modyfikację zawartości tablicy asocjacyjnej kolory.

#### **Listing 4.8.** *Modyfikacja zawartości tablicy asocjacyjnej*

```
<?php
$kolory['kolor1'] = "czerwony";
$kolory['kolor2'] = "zielony";
$kolory['kolor3'] = "niebieski";
echo("Zawartość tablicy po utworzeniu:<br>");
foreach($kolory as $klucz => $kolor){
  echo("kolory['$klucz'] = $kolor");
 echo("<br>");
}
$kolory['kolor1'] = "żółty";
$kolory['kolor2'] = "fioletowy";
$kolory['kolor3'] = "czarny";
echo("<br/>shows Zawartość tablicy po modyfikacji:<br/>shows");
foreach($kolory as $klucz => $kolor){
  echo("kolory['$klucz'] = $kolor");
 echo("<br>");
}
```
Tablica kolory jest tu tworzona w sposób analogiczny do przedstawionego w poprzednim przykładzie. Tak samo jest również wyświetlana jej pierwotna zawartość. Kluczowi kolor1 został przypisany ciąg znaków czerwony, kluczowi kolor2 — ciąg znaków zielony, a kluczowi kolor3 — ciąg znaków niebieski. Po wykonaniu pętli for wyświetlającej te dane na ekranie wykonywana jest instrukcja \$kolory['kolor1'] = "żółty";. Ponieważ tablica kolory już istnieje i jest w niej zawarty klucz kolor1, następuje modyfikacja przypisanej do niego wartości, z czerwony na żółty. Analogiczne operacje wykonywane są z wartościami kluczy kolor2 i kolor3. Po wykonaniu tych modyfikacji zawartość tablicy jest ponownie wysyłana do przeglądarki. Tym samym po uruchomieniu skryptu na ekranie zobaczymy widok zaprezentowany na rysunku 4.5.

**Rysunek 4.5.** *Zawartość tablicy została zmodyfikowana*

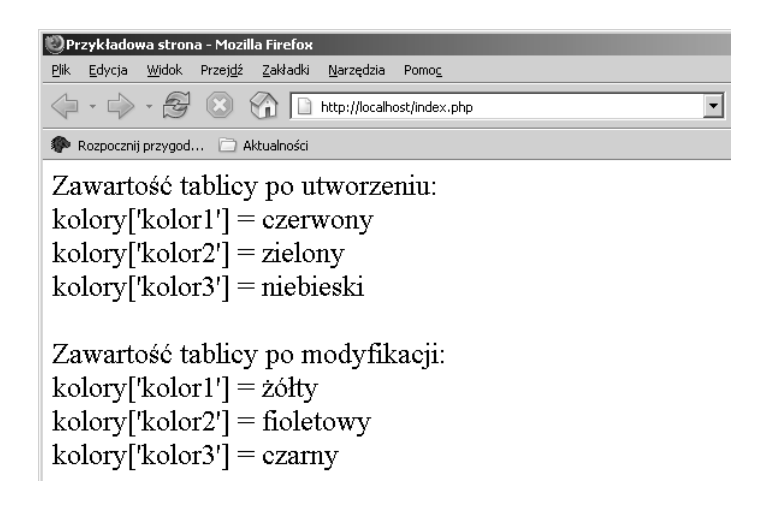

## **Tablice wielowymiarowe**

Do tej pory omawialiśmy tablice jednowymiarowe, czyli takie, które są wektorami elementów, o strukturze przedstawionej na rysunku 4.1. Aby odczytać dane z pojedynczej komórki, wystarczyło podać jej indeks lub, w przypadku tablic asocjacyjnych, nazwę klucza. PHP umożliwia jednak budowanie bardziej skomplikowanych struktur — tablic wielowymiarowych. Przykładowa struktura prostej tablicy dwuwymiarowej została przedstawiona na rysunku 4.6. Jak widać, aby otrzymać wartość danej komórki, trzeba znać dwie liczby określające jej położenie: numer rzędu i numer kolumny. Na przykład komórka zawierająca wartość 8 znajduje się w rzędzie o indeksie 1 i kolumnie o indeksie 2.

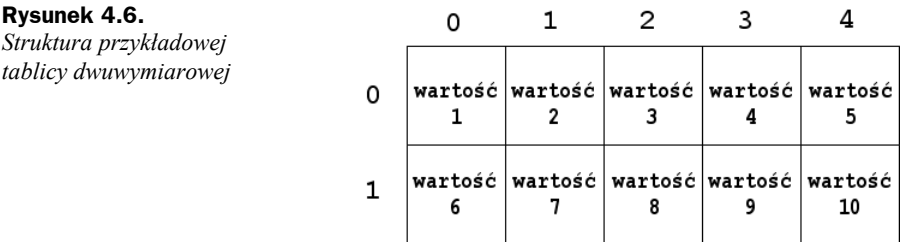

#### **Tworzenie tablic wielowymiarowych**

Do tworzenia tablic wielowymiarowych w PHP wykorzystuje się fakt, że pojedyncza komórka zwykłej tablicy jednowymiarowej może zawierać dane dowolnego typu, a zatem również inną tablicę. Wynika z tego, że tablica dwuwymiarowa to nic innego jak tablica jednowymiarowa, w której komórkach zawarte zostały inne tablice jednowymiarowe. Spróbujmy wykonać prosty przykład. Na listingu 4.9 został zaprezentowany kod tworzący tablicę dwuwymiarową, w której komórkach zostały zawarte kolejne liczby od 1 do 6, i wyświetlający jej zawartość na ekranie.

**Listing 4.9.** *Tworzenie tablicy dwuwymiarowej*

```
<?php
$tablica = array( array(1, 2, 3),
   array(4, 5, 6)
);
echo("tablica[0][0] = " . $tablica[0][0] . "<br>~;echo("tablica[0][1] = " . $tablica[0][1] . "<br>");
echo("tablica[0][2] = " . $tablica[0][2] . "<br/>b<sup>r</sup>);echo("tablica[1][0] = " . $tablica[1][0] . "<br/>b<sup>r</sup>);echo("tablica[1][1] = " . $tablica[1][1] . "<br>");
echo("tablica[1][2] = " . $tablica[1][2] . "<br>");
?>
```
Konstrukcja tworząca tablicę tablica dosyć dokładnie odzwierciedla sposób, w jaki ona powstaje. W pierwszej komórce (o indeksie 0) została umieszczona tablica trójelementowa zawierająca liczby 1, 2, 3, natomiast w komórce drugiej (o indeksie 1) została umieszczona, również trójelementowa, tablica zawierająca liczby 4, 5, 6. Utworzyliśmy więc w ten sposób strukturę o dwóch rzędach i trzech kolumnach. Dostęp do poszczególnych komórek wymaga zatem podania numeru wiersza i kolumny, schematycznie:

```
$tablica[wiersz][kolumna]
```
Ten sposób odwoływania się do komórek tablicy jest wykorzystywany w instrukcjach echo do wyświetlenia wszystkich zawartych w niej wartości w przeglądarce (rysunek 4.7).

**Rysunek 4.7.** *Wyświetlenie zwartości tablicy dwuwymiarowej*

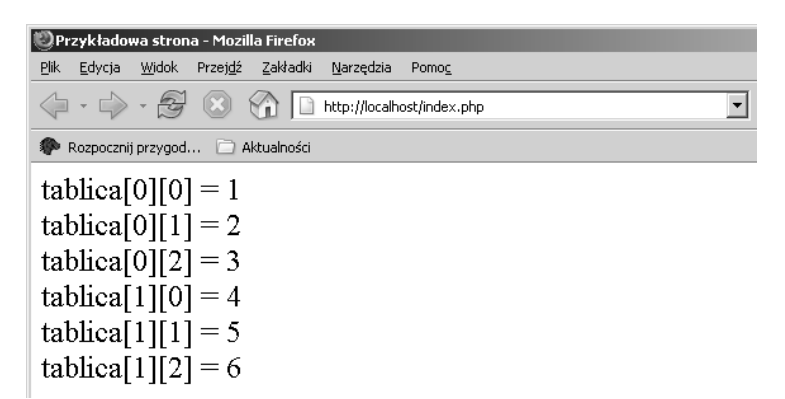

Do odczytu zawartości takiej tablicy można również wykorzystać dwie zagnieżdżone pętle for. Taki sposób jest szczególnie przydatny wówczas, gdy tablica ma dużą liczbę wierszy i kolumn. Kod z listingu 4.10 obrazuje, jak wykonać takie zadanie dla tablicy powstałej w poprzednim przykładzie.

```
Listing 4.10. Wykorzystanie pętli for do odczytu tablicy
```

```
<?php
$tablica = array( array(1, 2, 3),
   array(4, 5, 6)
);
for(\sin = 0; \sin < 2; \sin \leftarrow 1}
  for(\hat{s}j = 0; \hat{s}j < 3; \hat{s}j + +){
    $wart = $tablica[$i][$j];echo("tablica[$i][$j] = $wart");echo("<br>");
 }
  echo("<br>");
}
?>
```
Zewnętrzna pętla for, ze zmienną iteracyjną i, kontroluje numer aktualnie odczytywanego wiersza tablicy, natomiast wewnętrzna pętla for, ze zmienną iteracyjną j, kontroluje numer aktualnie odczytywanej kolumny tablicy. Wartości kolejnych komórek są po odczytaniu zapisywane w zmiennej pomocniczej wart, która jest następnie wykorzystywana jako parametr instrukcji echo.

Tablice wielowymiarowe nie muszą być indeksowane numerycznie; mogą być również strukturami asocjacyjnymi. Każdemu indeksowi można przypisać jego własną nazwę. Spróbujmy więc utworzyć i taką tablicę. Załóżmy, że mają być w niej przechowywane dane dotyczące książek w bibliotece. Pojedynczy wiersz przechowywał będzie dane dotyczące tytułu, autora i numeru katalogowego. Podstawowa tablica będzie mogła przechowywać wiele takich wierszy, a więc opisywać wiele książek. Jej struktura będzie zatem następująca:

```
$tablica = array(array("Autor" => "Autor1".
         "Tytuł" => "Tytuł1",
        "Numer" => "Numer1")
 array("Autor" => "Autor2",
         "Tytuł" => "Tytuł2",
        "Numer" => "Numer2"),
 array("Autor" => "Autor3".
         "Tytuł" => "Tytuł3",
         "Numer" => "Numer3")
);
```
W ten sposób otrzymalibyśmy sam zbiór książek. Książki w bibliotece zazwyczaj stoją jednak na regałach. Moglibyśmy wprowadzić więc dodatkową tablicę opisującą regały. Jej zawartością byłyby tablice opisujące książki. Powstałaby w ten sposób struktura trójwymiarowa, schematycznie przedstawiona na rysunku 4.8. Spróbujmy zbudować taką tablicę, wprowadzając do niej przykładowe dane, i wyświetlić jej zawartość na ekranie. To zadanie realizuje skrypt widoczny na listingu 4.11.

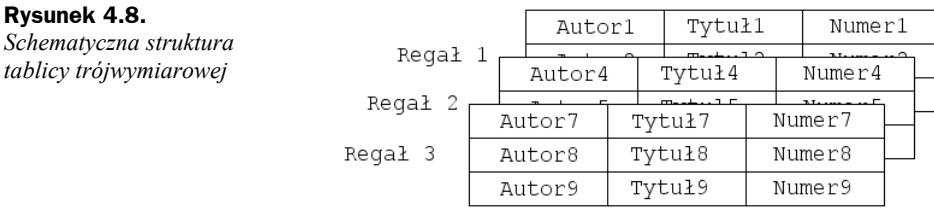

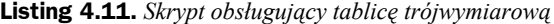

```
<?php
$biblioteka = array(
   'regał1' => array
   (
    array("Autor" => "Autor1",
            "Tytuł" => "Tytuł1",
            "Numer" => "Numer1"),
     array("Autor" => "Autor2",
           "Tytuł" => "Tytuł2",
          "Numer" \Rightarrow "Numer2").
    array("Autor" => "Autor3",
            "Tytuł" => "Tytuł3",
           "Numer" \equiv "Numer3")
    ),
   'regał2' => array
   (
    array("Autor" => "Autor4",
           "Tytuł" => "Tytuł4",
           "Numer" => "Numer4"),
     array("Autor" => "Autor5",
            "Tytuł" => "Tytuł5",
           "Numer" => "Numer6"),
     array("Autor" => "Autor6",
            "Tytuł" => "Tytuł6",
            "Numer" => "Numer6")
    ),
   'regał3' => array
   (
    array("Autor" => "Autor7",
            "Tytuł" => "Tytuł7",
          "Numer" \implies "Numer7"),
     array("Autor" => "Autor8",
            "Tytuł" => "Tytuł8",
            "Numer" => "Numer8"),
    array("Autor" => "Autor9",
          "Tytuł" => "Tytuł9".
           "Numer" => "Numer9")
    )
);
foreach($biblioteka as $regal_nazwa => $regal){
   echo("Regał: $regal_nazwa<br>");
   foreach($regal as $ksiazka){
     $autor = $ksiazka['Autor'];
     $tytuł = $ksiazka['Tytuł'];
     $numer = $ksiazka['Numer'];
```

```
 echo "$autor | $tytuł | $numer";
    echo("<br>");
   }
  echo('<sub>br</sub>);
}
```
Mamy tu zatem tablicę główną o nazwie biblioteka. Zawiera ona trzy klucze o nazwach regał1, regał2 i regał3. Pod każdym kluczem znajdują się kolejne tablice, zawierające dane opisujące książki w danym regale. Każda taka tablica składa się z serii tablic jednowymiarowych o kluczach Autor, Tytuł i Numer. Razem tworzy to pełny opis książek w bibliotece. Ponieważ ręczne pobieranie danych w celu wyświetlenia całej zawartości tablicy biblioteka byłoby bardzo niewygodne i czasochłonne, do ich prezentacji zostały wykorzystane dwie zagnieżdżone pętle foreach.

Pętla zewnętrzna odczytuje zawartość kluczy tablicy głównej biblioteka. Pod zmienną regal nazwa podstawiane są nazwy odczytanych kluczy, natomiast pod zmienną regal — ich zawartość. Zawartością każdego klucza jest tablica zawierająca spis książek z danego regału, a zatem do jej odczytania wykorzystywana jest wewnętrzna pętla foreach. Pętla ta odczytuje zawartość kolejnych komórek tablicy regal, podstawiając je pod zmienną ksiazka. Zawartość tej zmiennej będzie niczym innym, jak tablicą jednowymiarową opisującą pojedynczą książkę. Indeksami tej tablicy są więc: Autor, Tytuł i Numer. Dane te są odczytywane, zapisywane w zmiennych pomocniczych i wysyłane do przeglądarki za pomocą instrukcji echo. Ostatecznie na ekranie zobaczymy zawartość całej biblioteki z podziałem na regały, tak jak zostało to przedstawione na rysunku 4.9.

```
Rysunek 4.9.
                 Przykładowa strona - Mozilla Firefox
                                                                                          -10xEfekt działania
skryptu
                  \overline{\blacksquare} \circ \overline{\blacksquare}z listingu 4.11
                  Rozpocznij przygod... Aktualności
                  Regal: regal1
                  Autor1 | Tytuł1 | Numer1
                  Autor2 | Tytuł2 | Numer2
                  Autor3 | Tytuł3 | Numer3
                  Regal: regal2
                  Autor4 | Tytuł4 | Numer4
                  Autor5 | Tytuł5 | Numer6
                  Autor6 | Tytuł6 | Numer6
                  Regal: regal3
                  Autor7 | Tytuł7 | Numer7
                  Autor8 | Tytuł8 | Numer8
                  Autor9 | Tytuł9 | Numer9
```
#### **Tablice nieregularne**

Tablice wielowymiarowe wcale nie muszą mieć regularnie prostokątnych kształtów, tak jak prezentowane w poprzednich akapitach. Prostokątnych to znaczy takich, gdzie w każdym wierszu znajduje się taka sama liczba komórek (czyli struktur podobnych do prezentowanej na rysunku 4.6). Nic nie stoi na przeszkodzie, aby stworzyć strukturę trójkątną (rysunek 4.10a) lub też całkiem nieregularną (rysunek 4.10b). Przy tworzeniu takich struktur czeka nas jednak więcej pracy niż w przypadku tablic regularnych, gdyż przeważnie każdy wiersz trzeba będzie tworzyć oddzielnie.

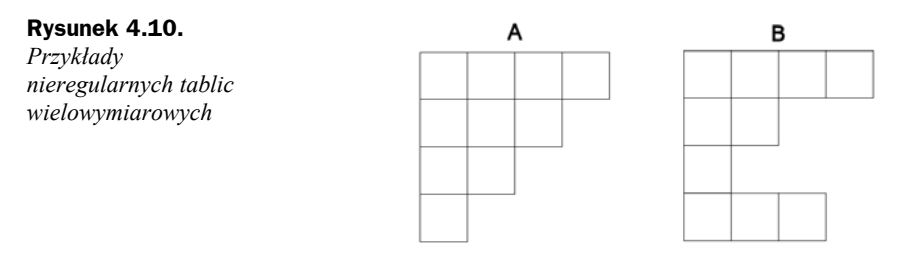

Jak tworzyć tego typu struktury? Wiemy już, że tablice wielowymiarowe to tak naprawdę tablice tablic jednowymiarowych. A zatem tablica dwuwymiarowa to tablica jednowymiarowa zawierająca szereg tablic jednowymiarowych, tablica trójwymiarowa to tablica jednowymiarowa zawierająca w sobie tablice dwuwymiarowe itd. Spróbujmy zatem stworzyć strukturę widoczną na rysunku 4.10b, wypełnioną wartościami od 1 do 10, i wyświetlić jej zawartość w przeglądarce. To zadanie realizuje kod widoczny na listingu 4.12.

**Listing 4.12.** *Tworzenie tablicy nieregularnej*

```
<?php
$tablica = array(
  array(1, 2, 3, 4),
  array(5, 6),
  array(7),
  array(8, 9, 10)
);
foreach($tablica as $tab){
   foreach($tab as $val){
     echo("$val ");
   }
 echo("<br>");
}
?>
```
Postać skryptu nie powinna być żadnym zaskoczeniem. Sposób tworzenia tablicy jest analogiczny do przedstawionego w poprzednich przykładach, z tą różnicą, że tym razem tablice składowe mają różne wielkości. Pierwsza zawiera cztery komórki, druga dwie, trzecia jedną, a czwarta trzy. Sposób odczytywania zawartości jest również podobny do przykładu z listingu 4.12, a nawet nieco prostszy. Pętla zewnętrzna odczytuje kolejne komórki tablicy tablica. Każda z tych komórek zawiera kolejną tablicę o pewnej liczbie elementów, które odczytywane są za pomocą wewnętrznej pętli foreach. Tym samym po uruchomieniu skryptu zobaczymy widok jak na rysunku 4.11.

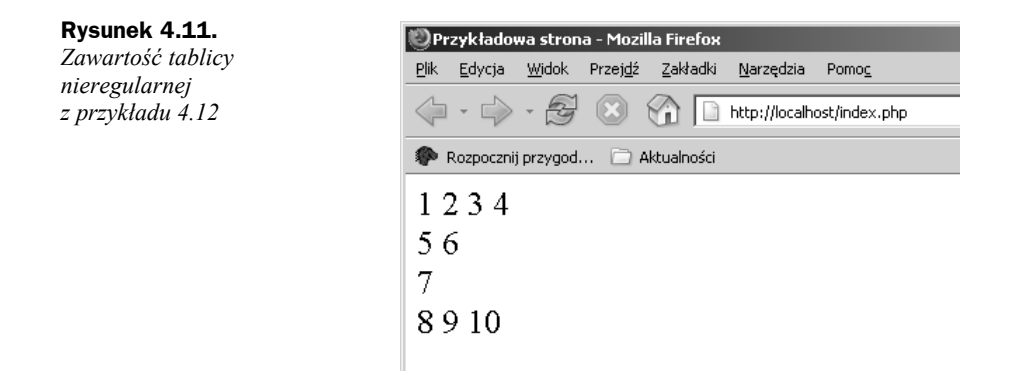

## **Operacje na tablicach**

#### **Sortowanie tablic klasycznych**

Jedną z operacji często wykonywanych na tablicach jest sortowanie, czyli ustawienie elementów w danym porządku. PHP oferuje kilka wbudowanych funkcji sortujących. Zobaczmy, w jaki sposób można z nich korzystać. Funkcją podstawową jest sort. Działa ona zarówno na wartościach liczbowych, jak i na ciągach znaków. Jako argument jej wywołania należy podać nazwę tablicy. Spójrzmy na listing 4.13. Zawiera on kod sortujący dwie różne tablice.

```
Listing 4.13. Sortowanie za pomocą funkcji sort
```

```
<?php
$tab1 = array(5, 7, 3, 1, 8, 2, 0, 4, 9, 6);$tab2 = array('jeden', 'dwa', 'trzy', 'cztery', 'pięć');
echo("Zawartość tablic przed sortowaniem: <br>");
foreach($tab1 as $val)
  echo("$val ");
echo("<br>");
foreach($tab2 as $val)
  echo("$val ");
sort($tab1);
sort($tab2);
echo("<br/>>br>Zawartość tablic po sortowaniu: <br/> >");
foreach($tab1 as $val)
  echo("$val ");
echo("<br>");
foreach($tab2 as $val)
  echo("$val ");
?>
```
Efekt wykonania skryptu został przedstawiony na rysunku 4.12. Jak widać, obie tablice zostały poprawnie posortowane. Oczywiście w przypadku tablicy tab1 mieliśmy do czynienia z sortowaniem liczb i wartości zostały ustawione od najmniejszej do największej,

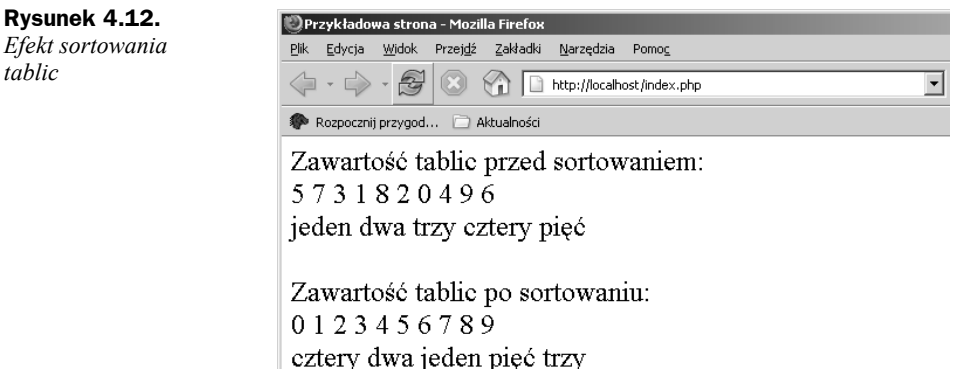

natomiast w przypadku tablicy tab2 nastąpiło sortowanie ciągów znaków, a zatem słowa zostały ustawione w porządku alfabetycznym. Co jednak zrobić w sytuacji, gdybyśmy chcieli wykonać sortowanie odwrotne, czyli np. ustawić wartości z tablicy tab1 od największej do najmniejszej? Nie ma z tym najmniejszego problemu. Wystarczy użyć funkcji rsort (z ang. *reverse sort*), która wykona to zadanie.

Więcej problemów przysporzy nam sytuacja, w której będziemy chcieli ustawić elementy tablicy w specyficznej kolejności, odmiennej od standardowego porządku. Mamy wtedy do wyboru dwie drogi. Albo sami napiszemy całą funkcję wykonującą sortowanie, albo też wykorzystamy specjalną wersję funkcji sortującej — usort — i napisaną przez nas funkcję porównującą dwa elementy. Schematyczne wywołanie takiej funkcji ma postać:

```
usort($tablica, 'nazwa_funkcji')
```
gdzie *tablica* to nazwa tablicy, której elementy będą sortowane, a *nazwa\_funkcji* to nazwa funkcji dokonującej porównania dwóch elementów. Ta ostatnia funkcja będzie otrzymywała w postaci argumentów dwa elementy sortowanej tablicy, musi natomiast zwracać:

- wartość mniejszą od zera, jeśli pierwszy argument jest mniejszy od drugiego;
- wartość większą od zera, jeśli pierwszy argument jest większy od drugiego;
- wartość równą zero, jeśli pierwszy argument jest równy drugiemu;

Zobaczmy, jak to działa na konkretnym przykładzie. Napiszemy skrypt, który będzie sortował zawartość tablicy przechowującej liczby całkowite w taki sposób, że najpierw umieszczone będą wartości podzielne przez dwa, od najmniejszej do największej, a dopiero po nich wartości niepodzielne przez dwa, również od najmniejszej do największej. To zadanie realizuje kod z listingu 4.14.

#### **Listing 4.14.** *Realizacja niestandardowego sortowania*

```
<?php
function sortuj($e1, $e2)
{
 if($e1 % 2 == 0){
   if($e2 % 2 == 0){
      return $e1 - $e2;
```

```
 }
     else{
       return -1;
     }
 }
   else{
    if($e2 % 2 == 0){
      return 1;
 }
     else{
       return $e1 - $e2;
     }
   }
}
$tab1 = array(5, 7, 3, 1, 8, 2, 0, 4, 9, 6);echo("Zawartość tablicy przed sortowaniem: <br>");
foreach($tab1 as $val)
  echo("$val ");
echo("<br>");
usort($tab1, 'sortuj');
echo("Zawartość tablicy po sortowaniu: <br>");
foreach($tab1 as $val)
  echo("$val ");
?>
```
Tablica jest tworzona w standardowy sposób i jej początkowa zawartość jest wyświetlana na ekranie. Następnie wywoływana jest funkcja usort, wykonująca operację sortowania, i zawartość posortowanej tablicy jest ponownie wyświetlana na ekranie. Tym samym w przeglądarce ukaże się obraz widoczny na rysunku 4.13. Jak widać, układ liczb jest zgodny z naszymi założeniami; najpierw umieszczone są liczby podzielne przez dwa, od najmniejszej do największej, a za nimi liczby niepodzielne przez dwa, również od najmniejszej do największej. Za takie uporządkowanie elementów tablicy odpowiada kombinacja funkcji usort i sortuj.

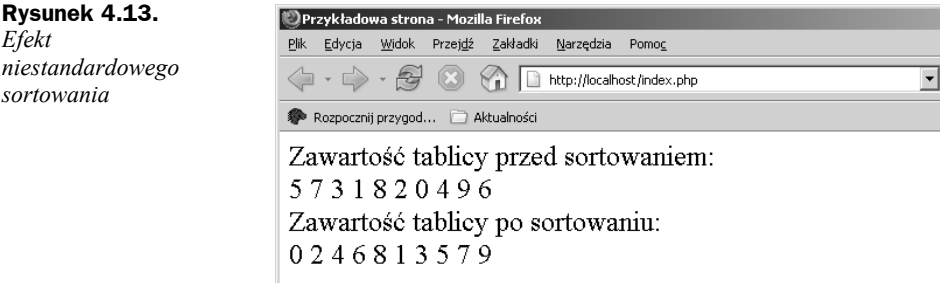

Funkcja usort realizuje algorytm sortowania typu QuickSort. Ponieważ chcemy, aby sortowanie odbywało się według niestandardowych zasad, musimy jej dostarczyć dodatkową funkcję, która będzie porównywała dwa dowolne elementy tablicy tab1. Tą funkcją jest sortuj. Przy porównywaniu dwóch dowolnych elementów tablicy tab1 możliwe są cztery różne sytuacje:

- **1.** Pierwszy argument jest podzielny przez dwa (e1 % 2 równe 0) i drugi argument jest również podzielny przez dwa (e2 % 2 równe 0). W takiej sytuacji należy zwrócić wartość mniejszą od zera, jeśli pierwszy argument jest mniejszy; wartość większą od zera, jeśli drugi argument jest mniejszy; lub wartość 0, jeśli argumenty są równe. Zapewnia to instrukcja return \$e1 - \$e2;.
- **2.** Pierwszy argument jest podzielny przez dwa (e1 % 2 równe 0), natomiast drugi argument nie jest podzielny przez dwa (e2 % 2 różne od 0). W takiej sytuacji argument pierwszy zawsze powinien znaleźć się przed argumentem drugim, a zatem należy zwrócić wartość mniejszą od zera. Zapewnia to instrukcja return -1;.
- **3.** Pierwszy argument nie jest podzielny przez dwa (e1 % 2 różne od 0), a drugi argument jest podzielny przez dwa (e2 % 2 równe 0). W takiej sytuacji argument pierwszy zawsze powinien znaleźć się za argumentem drugim, a zatem należy zwrócić wartość większą od zera. Zapewnia to instrukcja return 1;.
- **4.** Pierwszy argument nie jest podzielny przez dwa (e1 % 2 różne od 0) i drugi argument również nie jest podzielny przez dwa (e2 % 2 różne od 0). W takiej sytuacji należy zwrócić wartość mniejszą od zera, jeśli pierwszy argument jest mniejszy; wartość większą od zera, jeśli drugi argument jest mniejszy; oraz wartość 0, jeśli argumenty są równe. Zapewnia to instrukcja return \$e1 - \$e2;.

#### **Sortowanie tablic asocjacyjnych**

W przypadku tablic asocjacyjnych nie można użyć zwykłej funkcji sort, gdyż spowoduje ona utratę kluczy. Możemy się o tym przekonać uruchamiając skrypt widoczny na listingu 4.15. Została w nim utworzona tablica tab zawierająca cztery klucze z przypisanymi wartościami całkowitymi. Tablica ta została następnie posortowana przez użycie funkcji sort. Zawartość przed sortowaniem i po nim została wyświetlona za pomocą pętli foreach i instrukcji echo. Jak widać na rysunku 4.14, efekt takiego działania nie jest zadowalający. Co prawda wartości zostały posortowane, ale jednocześnie zostały utracone nazwy indeksów.

**Listing 4.15.** *Użycie funkcji sort do sortowania tablicy asocjacyjnej*

```
<?php
$tab = array(
  'indeks1' => 5.
  'indeks9' => 1.
  'indeks3' \Rightarrow 8,
  'indeks5' => 2
);
echo("Zawartość tablicy przed sortowaniem: < br>");
foreach($tab as $key => $val){
 echo("tab[$key] = $val");
 echo(''cbr>'');
}
sort($tab);
echo("<br/>>br>Zawartość tablicy po sortowaniu:<br/>>br>");
```

```
foreach($tab as $key => $val){
  echo("tab[$key] = $val");
 echo("<br>");
}
?>
```
#### **Rysunek 4.14.**

*Utrata nazw indeksów po nieprawidłowym sortowaniu tablicy asocjacyjnej*

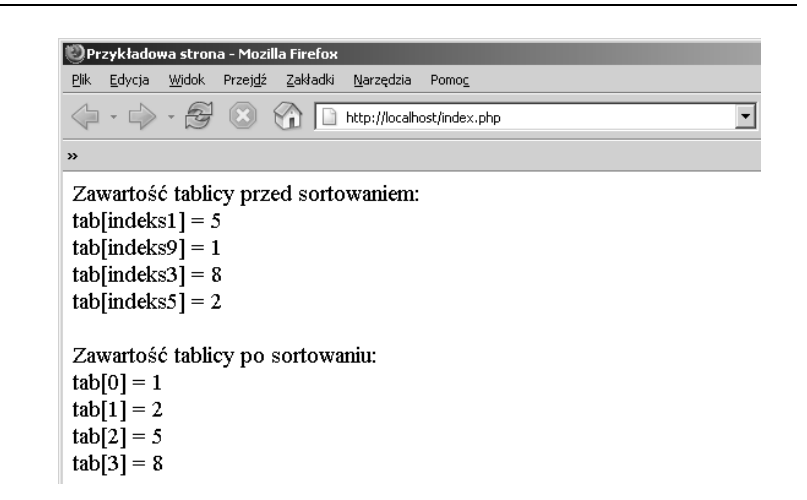

Aby zatem posortować tablicę asocjacyjną, musimy użyć innych funkcji: asort i ksort. Pierwsza z nich sortuje tablicę względem wartości poszczególnych kluczy, natomiast druga względem samych kluczy. Oznacza to, że jeśli w skrypcie z listingu 4.15 zamienimy funkcję sort na asort, po sortowaniu uzyskamy kolejność:

```
tab[indexs9] = 1tab[indexs5] = 2tab[indexs1] = 5tab[indexs3] = 8
```
Jeśli natomiast zamienimy sort na ksort, uzyskamy wynik:

```
tab[indexs1] = 5tab[indexs3] = 8tab[indexs5] = 2tab[indexs9] = 1
```
Sortowanie może się odbywać również w porządku odwrotnym, czyli od wartości największej do najmniejszej. Służą do tego celu funkcje arsort (sortowanie względem wartości) i krsort (sortowanie względem kluczy).

#### **Operacje na elementach**

#### **Zmiana kolejności elementów**

Jeśli chcemy odwrócić kolejność elementów w tablicy, czyli spowodować, aby pierwszy stał się ostatnim, drugim przedostatnim itd., możemy zastosować funkcję array\_ reverse. Jako argument tej funkcji należy przekazać nazwę tablicy. Tablica ze zmienioną kolejnością elementów zostanie zwrócona jako wynik działania funkcji, a zawartość oryginalnej tablicy nie zostanie naruszona. Sposób działania funkcji array\_reverse obrazuje poniższy fragment kodu:

```
<?php
$tab1 = array(1, 2, 3, 4, 5, 6, 7, 8, 9, 10);$tab2 = array reverse($tab1);
echo("Zawartość tablicy tabl:<br>");
foreach($tab1 as $val){
 echo("$val ");
}
echo("<br/>>br>Zawartość tablicy tab2:<br>");
foreach($tab2 as $val){
 echo("$val ");
}
?>
```
#### **Poruszanie się po tablicy**

Każda tablica w PHP ma wewnętrzny wskaźnik wskazujący na jej bieżący element. Po utworzeniu tablicy wskaźnik ten jest ustawiony na pierwszy element. Podczas wykonywania operacji na elementach tablicy jego położenie może się zmieniać. Istnieją funkcje, które wykorzystują go do własnych potrzeb, istnieje również możliwość bezpośredniej manipulacji pozycją wskaźnika przez programistę. Jedną z takich funkcji jest each. Jej zadaniem jest pobranie aktualnego elementu tablicy i przesunięcie wskaźnika o jedno miejsce w przód. Jeżeli wskaźnik znajdzie się na końcu tablicy, wywołanie each powoduje zwrócenie wartości false. Takie działanie funkcji each umożliwia zastosowanie jej w pętli while przetwarzającej elementy tablicy. Należy jedynie pamiętać, że wynikiem działania each jest w rzeczywistości czteroelementowa tablica (!), zawierająca cztery klucze: 0, 1, key, value, gdzie 0 i key przechowują pobrany klucz (indeks), a 1 i value odpowiadającą mu wartość. Obrazuje to poniższy przykład:

```
<?php
$tab = array(1, 2, 3, 4, 5, 6, 7, 8, 9, 10);while($val = each($tab)){
 echo("val[0] = $val[0] | ";
 echo("val[1] = $val[1] | ";
 echo("val['key'] = $val['key'] | ";
 echo("val['value'] = $val[value']");
 echo("<br>");
}
?>
```
Funkcje, które pozwalają na bezpośrednią modyfikację wewnętrznego wskaźnika tablicy, to:

- ◆ reset Resetuje wskaźnik tablicy ustawiając go na pierwszym elemencie. Funkcja jednocześnie zwraca wartość pierwszego elementu.
- ◆ next Przesuwa wskaźnik tablicy na następny element i zwraca wartość tego elementu. Jeśli aktualną pozycją wskaźnika tablicy jest jej ostatni element, funkcja zwraca wartość false.
- prev Przesuwa wskaźnik tablic na poprzedni element (w stosunku do pozycji bieżącej) i zwraca wartość tego elementu. Jeśli aktualną pozycją wskaźnika tablicy jest jej pierwszy element, funkcja zwraca wartość false.
- ◆ end Ustawia wskaźnik tablicy na jej ostatnim elemencie i zwraca wartość tego elementu.

Oprócz wymienionych wyżej funkcji modyfikujących wewnętrzny wskaźnik istnieją również dwie funkcje pobierające aktualny element tablicy. Są to: current i pos. Przykłady wykorzystania tego typu konstrukcji języka zostały zaprezentowane na listingu 4.16. Efekt działania skryptu jest natomiast przedstawiony na rysunku 4.15.

**Listing 4.16.** *Wykorzystanie funkcji operujących na wewnętrznym wskaźniku tablicy*

```
<?php
$tab = array(1, 2, 3, 4, 5, 6, 7, 8, 9, 10);
sval = end(stab):
echo("Wynik działania end(\$tab): $val<br>");
prev($tab);
prev($tab);
sval = current(stab):echo("Po dwukrotnym wykonaniu prev(\$tab) ");
echo("aktualnym elementem jest: $val<br>");
sval = reset(stab):echo("Po wykonaniu reset(\$tab) aktualnym elementem jest: $val<br>");
next($tab);
next($tab);
sval = current(stab):
echo("Po dwukrotnym wykonaniu next(\$tab) ");
echo("aktualnym elementem jest: $val<br>");
echo("Wynik działania pętli while wykonującej funkcję next: ");
while$val = next ($tab)) echo("$val ");
end($tab);
echo("<br>>>bynik działania petli while wykonującej funkcję prev: ");
while$val = prev ($tab))echo("$val ");
?>
```
Na początku skryptu została zadeklarowana tablica tab zawierająca 10 kolejnych liczb całkowitych. Następnie została wykonana operacja end(\$tab), a jej wynik został przypisany zmiennej val. Wartością tej zmiennej została zatem wartość znajdująca się w ostatniej komórce tablicy, czyli 10. W kolejnym kroku zostały wykonane dwie operacje prev(\$tab), co oznacza, że wewnętrzny wskaźnik tablicy został przesunięty o dwie pozycje do tyłu. Przekonujemy się o tym pobierając aktualny element tablicy (\$val = current(\$tab);) i wyświetlając go w przeglądarce za pomocą instrukcji echo.

**Rysunek 4.15.** *Efekt działania skryptu wykorzystującego funkcje operujące na wskaźniku tablicy*

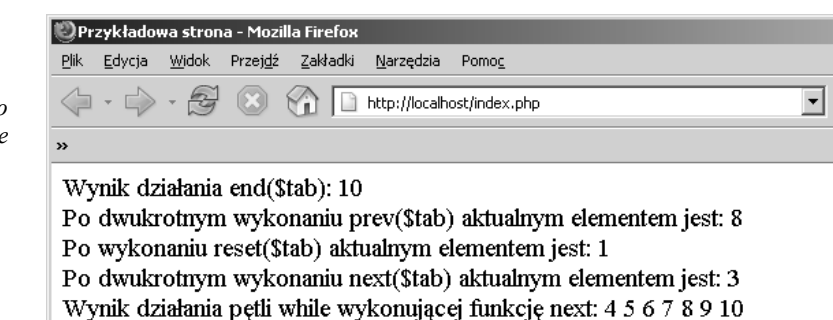

Wynik działania pętli while wykonującej funkcję prev: 9 8 7 6 5 4 3 2 1

Kolejny krok to wykonanie funkcji reset, która przesuwa wskaźnik na początek tablicy (a zatem aktualnym elementem staje się komórka o indeksie 0). Po wykonaniu funkcji reset dwukrotnie wykonywana jest funkcja next, czyli wskaźnik jest przesuwany o dwie pozycje do przodu i wskazuje na trzeci element (o indeksie 2). Dalej w kodzie została umieszczona pętla while przeglądająca kolejne elementy tablicy. Wykorzystuje ona fakt, że funkcja next przesuwa wskaźnik o jedno miejsce i zwraca wartość wskazanego elementu. W przypadku gdy wskaźnik zostanie przesunięty za ostatni element, funkcja zwraca wartość false, co jest warunkiem zakończenia pętli.

Ponieważ po ostatnim wykonaniu funkcji next wskaźnik tablicy został przesunięty za ostatni element, po zakończeniu pętli jest wykonywana funkcja end, która przesuwa go z powrotem na ostatni element. Dzięki temu może poprawnie zadziałać kolejna pętla while, która wykonuje serię funkcji prev, przesuwających wskaźnik tablicy do tyłu, za każdym wywołaniem o jedną pozycję. Kiedy wskaźnik znajdzie się przed pierwszym elementem, wywołanie funkcji prev zwróci wartość false i tym samym pętla kończy działanie.

#### **Dodawanie i pobieranie elementów**

W PHP istnieją wbudowane funkcje, które pozwalają na dodawanie i usuwanie elementów, z początku i z końca tablicy. Są to: array pop, array shift, array put i array unshift. Funkcja array pop pobiera element znajdujący się na końcu tablicy i zwraca jego wartość. Tym samym tablica zostaje skrócona o ostatni element. Schematycznie operacja taka ma postać:

```
$zmienna = array_pop($tablica);
```
Podobne zadanie wykonuje array\_shift, z tą różnicą, że usuwany jest pierwszy element. W tym przypadku, jeżeli tablica była indeksowana numerycznie, wszystkie elementy zostaną przenumerowane, czyli indeks każdego z nich zmniejszy się o jeden.

Funkcja array push działa odwrotnie niż array pop. Dodaje ona elementy przekazane w postaci parametru na końcu tablicy. Schematycznie operację tę można przedstawić jako:

array\_push(\$*tablica*, *element1*, *element2*,..., *elementn*);

Funkcja zwraca wartość określającą liczbę elementów w powiększonej tablicy. Podobnie do array push działa array unshift — dodaje ona określona liczbę elementów na początku tablicy. Jeśli tablica była indeksowana numerycznie, zostanie ona również odpowiednio przenumerowana. Wywołanie funkcji array unshift ma schematyczną postać:

```
array_unshift($tablica, element1, element2,..., elementn);
```
Sposób wykorzystania wymienionych funkcji w działającym skrypcie obrazuje kod widoczny na listingu 4.17. Efekt jego działania został natomiast zaprezentowany na rysunku 4.16.

**Listing 4.17.** *Ilustracja działania funkcji modyfikujących zawartość tablicy*

```
<?php
$tab = array(1, 2, 3, 4, 5, 6, 7, 8, 9, 10);echo("Pierwotna zawartość tablicy: ");
foreach($tab as $val) echo("$val ");
\$val = array pop($tab);echo("<br/>*br>Wynik pierwszej operacji pop: $val <br/>*br>");
sval = array pop($tab);
echo("Wynik drugiej operacji pop: $val <br>");
echo("Aktualna zawartość tablicy: ");
foreach($tab as $val) echo("$val ");
$val = array_shift($tab);
echo("<br/>br>Wynik pierwszej operacji shift: $val <br/> >");
sval = array shift($tab);
echo("Wynik drugiej operacji shift: $val <br>");
echo("Aktualna zawartość tablicy: ");
foreach($tab as $val) echo("$val ");
array push(\text{Stab}, 1, 2);
echo("<br>Zawartość tablicy po operacji push: ");
foreach($tab as $val) echo("$val ");
array_unshift($tab, 9, 10);
echo("<br>>>br>Zawartość tablicy po operacji unshift: ");
foreach($tab as $val) echo("$val ");
?>
```
W skrypcie tworzona jest tablica tab, która początkowo zawiera uporządkowane rosnąco wartości od 1 do 10. Wykonanie dwóch operacji array pop(\$tab); powoduje usunięcie dwóch ostatnich wartości, a zatem pozostają komórki od 1 do 8. Następnie są wykonywane dwie operacje array\_shift(\$tab);, które usuwają dwie pierwsze komórki; tym samym w tablicy pozostają wartości od 3 do 8. Należy zwrócić uwagę, że przenumerowaniu uległy również indeksy komórek. Wartość 3 znajduje się obecnie pod indeksem 0, wartość 4 pod indeksem 1 itd. Kolejną wykonywaną operacją jest array\_ push(\$tab, 1, 2);, która powoduje dodanie na końcu tablicy dwóch komórek, pierwszej o wartości 1 i drugiej o wartości 2. Operacja array\_unshift(\$tab, 9, 10); powoduje natomiast dodanie na początku tablicy dwóch komórek, pierwszej o wartości 9 i drugiej o wartości 10. Ostatecznie tablica zawiera zatem ciąg wartości 9, 10, 3, 4, 5, 6, 7 8, 1, 2, tak jak jest to widoczne na rysunku 4.16.

```
Rysunek 4.16.
                                                       Przykładowa strona - Mozilla Firefox
Efekt działania
                                                         Plik Edycja Widok Przej<u>d</u>ź Zakładki Narzędzia
                                                                                                                                           Pomoc
skryptu z listingu 4.17
                                                         \left\langle \!\!\left\langle \!\!\left\langle\overline{\phantom{a}}Pierwotna zawartość tablicy: 1 2 3 4 5 6 7 8 9 10
                                                         Wynik pierwszej operacji pop: 10
                                                         Wynik drugiej operacji pop: 9
                                                         Aktualna zawartość tablicy: 1 2 3 4 5 6 7 8
                                                         Wynik pierwszej operacji shift: 1
                                                         Wynik drugiej operacji shift: 2
                                                         Aktualna zawartość tablicy: 345678
                                                         Zawartość tablicy po operacji push: 34567812
                                                         Zawartość tablicy po operacji unshift: 9 10 3 4 5 6 7 8 1 2
```
#### **Ustalanie rozmiaru tablicy**

W wielu przypadkach bardzo przydaje się ustalenie rozmiaru tablicy, czyli stwierdzenie, ile zawiera ona elementów. W PHP wykorzystywana jest w tym celu funkcja count (zamiast count można również użyć sizeof, która jest niczym innym jak aliasem dla count). Jeśli zatem zostanie wykonany kod:

```
$tab = array(1, 2, 3, 4, 5, 6, 7, 8, 9, 10);$rozmiar = count($tab):
```
w zmiennej rozmiar zostanie zapisana wartość 10.

Innym, nieco bardziej skomplikowanym zadaniem jest stwierdzenie, ile razy dana wartość występuje w tablicy. W PHP istnieje specjalna funkcja, która wykonuje to zadanie: array\_count\_values. Zwraca ona tablicę asocjacyjną, której kluczami są wartości tablicy oryginalnej, a wartościami kluczy — liczba wystąpień tych wartości w tablicy oryginalnej. Najlepiej zobaczyć, jak to działa, zapoznając się z konkretnym przykładem, przedstawionym na listingu 4.18. Efekt jego działania został zaprezentowany na rysunku 4.17.

**Listing 4.18.** *Ilustracja działania funkcji array\_count\_values*

```
<?nhn
$tab = array(1, 2, 5, 1, 5, 1, 5, 1, 8, 2);
$values = array_count_values($tab);
foreach($values as $key => $val){
 echo("\lceil$key\rceil => $val <br>");
}
?>
```
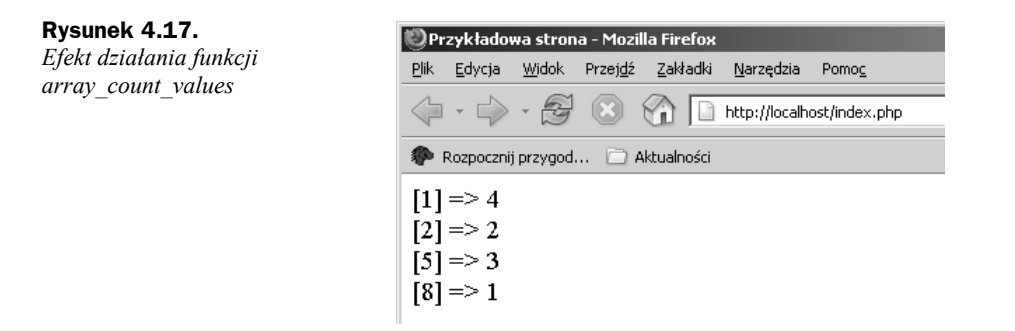

W skrypcie została utworzona tablica tab zawierająca zbiór liczb. Wykonanie funkcji array count values spowodowało zwrócenie tablicy asocjacyjnej, której zawartość została wyświetlona w przeglądarce. Widać wyraźnie, że wartość 1 w oryginalnej tablicy występuje cztery razy, wartość 2 — dwa razy, wartość 5 — trzy razy, a wartość 8 — jeden raz.

# **Obiekty**

PHP umożliwia programowanie zorientowane obiektowo (z ang. OOP — *Object Oriented Programming*). Pełne zaprezentowanie tego tematu wymagałoby napisania oddzielnej książki, zatem na kolejnych stronach zostaną przedstawione jedynie podstawowe koncepcje i ich realizacja w PHP.

Obiekt jest traktowany jako byt programistyczny, który może przechowywać pewne dane (atrybuty) i wykonywać pewne zadania (funkcje). Nieco upraszczając to zagadnienie, można powiedzieć, że w obiekcie zawieramy zmienne przechowujące dane oraz funkcje realizujące przypisanie obiektowi zadania. Zmienne zawarte w obiekcie nazywamy polami obiektu, natomiast funkcje — metodami obiektu. Postać obiektu opisuje konstrukcja nazywana klasą. Pola i metody określamy natomiast jako składowe klasy. Ogólna postać klasy to:

```
class nazwa_klasy
{
   //definicja klasy
}
```
Klasa może zawierać dowolną liczbę zmiennych (pól) oraz funkcji (metod) dowolnego typu. Nie można natomiast nadać klasie nazwy stdClass, która jest zarezerwowana. Nie należy również rozpoczynać nazw funkcji składowych od znaków \_\_. Na listingu 4.19 została zaprezentowana przykładowa klasa zawierająca dwa pola i jedną metodę.

```
Listing 4.19. Przykład prostej klasy
```

```
<?nhnclass klasa1
{
   var $pole1;
   var $pole2;
```

```
 function show()
 {
     echo("Test...");
   }
}
?
```
Aby utworzyć obiekt tak zdefiniowanej klasy, należy użyć operatora new w postaci:

```
new nazwa_klasy;
```
Tak powstały obiekt należy przypisać zmiennej, tak aby można było się do niego później odwoływać. Najczęściej stosuje się zatem konstrukcję:

\$*zmienna* = new *nazwa\_klasy*;

### **Odwołania do składowych**

Dostęp do składowych klasy uzyskujemy stosując operator ->. Jeśli zatem utworzony zostanie obiekt obj1, dostęp do jego pól uzyskujemy dzięki konstrukcji:

\$obj1->*nazwa\_pola*;

natomiast dostęp do metod — dzięki konstrukcji:

\$obj1->*nazwa\_metody*()

Na listingu 4.20 zostało przedstawione, w jaki sposób uzyskać dostęp do składowych klasy klasa1, z listingu 4.19.

**Listing 4.20.** *Ilustracja sposobów dostępu do składowych klasy*

```
<?php
class klasa1
{
   var $pole1;
   var $pole2;
   function show()
  \{ echo("Test...");
 }
}
sobj = new klasa1;
$obj->pole1 = 100;$obj->pole2 = 200;\text{val} = \text{Sobj} \rightarrow \text{pole1};echo("Wartość pola pole1 = $val <br>");
echo("Wartość pola pole2 = $obj->pole2 <br>");
echo("Wywołanie funkcji show(): ");
$obj->show();
?>
```
Został tu utworzony i przypisany zmiennej obj obiekt klasy klasa1. Następnie polu pole1 tego obiektu została przypisana wartość 100, a polu pole2 — wartość 200. Wykorzystany został w tym celu operator ->. Ten sam operator jest używany do odczytu zawartości pól, a także do wywołania funkcji show. Ostatecznie po wykonaniu skryptu w przeglądarce ujrzymy widok jak na rysunku 4.18.

**Rysunek 4.18.** *Efekt działania skryptu operującego na składowych klasy*

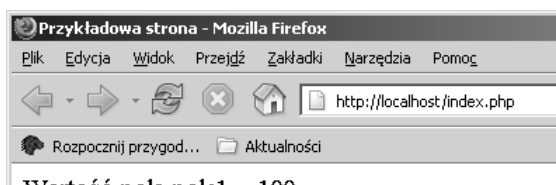

Wartość pola pole $1 = 100$ Wartość pola pole $2 = 200$ Wywołanie funkcji show(): Test...

## **Odwołanie this**

Osoby, które programowały już w językach obiektowych, mogą być zaskoczone sposobem dostępu do składowych klasy wewnątrz tej klasy. Załóżmy, że funkcja show klasy klasa1 z listingu 4.19 miałaby za zadanie wyświetlić zawartość pól pole1 i pole2. Mogłoby się wydawać, że powinna mieć w takim razie następującą postać:

```
function show()
{
   echo("pole1 = $pole1, pole2 = $pole2");
}
```
Przekonajmy się w takim razie, jaki będzie efekt działania skryptu widocznego na listingu 4.21, wykorzystującego powyższą postać funkcji show. Efekt ten jest zaprezentowany na rysunku 4.19. Zapewne nie tego się spodziewaliśmy!

**Listing 4.21.** *Ilustracja nieprawidłowego odwołania do składowych klasy*

```
<?php
class klasa1
{
  var $pole1;
  var $pole2;
   function show()
 {
     echo("pole1 = $pole1, pole2 = $pole2");
 }
}
sobi = new klasal:
$obj->pole1 = 100;sobj->pole2 = 200;
$obj->show();
?>
```
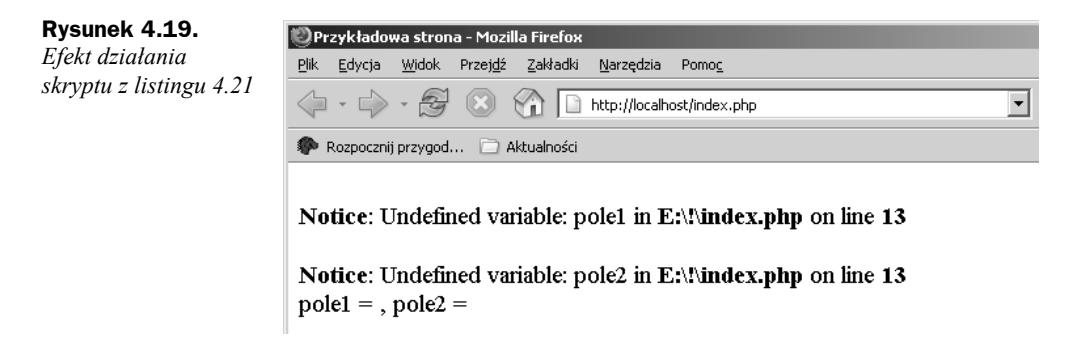

Jeśli nasza instalacja PHP ma włączoną opcję wyświetlania komunikatów, zobaczymy informację o niezdefiniowanych zmiennych pole1 i pole2. Instrukcja echo również nie spełnia swojego zadania nie wyświetlając wartości pól obiektu. Dzieje się tak dlatego, że występujące w instrukcji echo("pole1 = \$pole1, pole2 = \$pole2"); odwołania \$pole1 i \$pole2 zostały potraktowane jak odwołania do lokalnych zmiennych funkcji show o nazwach pole1 i pole2, a nie jak pola klasy klasa1.

Aby wewnątrz klasy odwołać się do jej pól, trzeba użyć słowa this. Jest to specjalny wskaźnik wskazujący na bieżący obiekt. A zatem odwołanie \$this->*nazwa\_pola* oznacza pole znajdujące się w aktualnym obiekcie. Stąd prawidłowa postać funkcji show, wyświetlającej wartości pól klasy klasa1, to:

```
function show()
{
   echo("pole1 = $this->pole1, pole2 = $this->pole2");
}
```
# **Konstruktory**

Konstruktory to specjalne metody, wykonywane podczas tworzenia obiektów danej klasy. Wykorzystywane są do wykonywanie wstępnych zadań inicjacyjnych, jak np. przypisanie początkowych wartości polom obiektu. Definicja konstruktora wygląda tak jak definicja każdej innej metody, z tą różnica, że jego nazwa musi być zgodna z nazwą danej klasy, schematycznie:

```
class nazwa_klasy
{
   function nazwa_klasy()
 {
     //treść konstruktora
 }
   //pozostałe składowe klasy
}
```
Napiszmy zatem konstruktor dla powstałej w poprzednich przykładach klasy klasa1 i sprawdźmy jego działanie. Zadaniem tego konstruktora będzie przypisanie polu pole1 wartości początkowej 100, natomiast polu pole2 — wartości początkowej równej 200. Takie czynności wykonuje skrypt zaprezentowany na listingu 4.22.

**Listing 4.22.** *Wykorzystanie konstruktora do inicjacji pól obiektu*

```
<?php
class klasa1
{
  var $pole1;
  var $pole2;
   function klasa1()
 {
   $this->pole1 = 100;$this->pole2 = 200; }
   function show()
 {
     echo("pole1 = $this->pole1, pole2 = $this->pole2");
   }
}
$obj = new klasa1;
$obj->show();
echo("<br>");
sobj-pole1 = 1;sobj-pole2 = 2;$obj->show();
?>
```
# **Dziedziczenie**

Jednym z ważnych elementów programowania obiektowego jest dziedziczenie, czyli przejmowanie przez jedną klasę właściwości innej klasy. W PHP dziedziczenie jest wykonywane za pomocą słowa extends. Schematycznie konstrukcja taka ma postać:

```
class B extends A
{
   //składowe klasy B
}
```
i oznacza, że klasa B przejmuje wszystkie składowe klasy A oraz dodaje swoje własne. Na listingu 4.23 został przedstawiony kod ilustrujący to zagadnienie.

```
Listing 4.23. Ilustracja dziedziczenia
```

```
<?php
class A
{
   var $poleA;
   function showA()
   {
    echo("Funkcja showA klasy A... <br>");
   }
}
class B extends A
```

```
{
   var $poleB;
   function showB()
 {
    echo("Funkcja showB klasy B... <br>");
 }
}
sobj = new B;$obj->poleA = 100;
$obj->poleB = 200;echo("Wartość pola poleA obiektu obj = $obj->poleA <br>");
echo("Wartość pola poleB obiektu obj = $obj->poleB <br>");
$obj->showA();
$obj->showB();
?>
```
Powstały tu dwie klasy. Klasa A zawiera jedno pole o nazwie poleA i jedną metodę o nazwie showA. Klasa B zawiera dwie własne składowe: pole o nazwie poleB i metodę o nazwie metodaB. Ponieważ jednak B dziedziczy z A, zawiera ona również dodatkowo wszystkie składowe klasy A. A zatem każdy obiekt klasy B będzie miał w sumie cztery składowe:

- $\bullet$  pole o nazwie poleA,
- pole o nazwie poleB,
- ◆ metoda o nazwie metodaA,
- ◆ metoda o nazwie metodaB.

Widać to wyraźnie w dalszej części skryptu. Powstał tam obiekt obj klasy klasaB, a jego polom zostały przypisane przykładowe wartości 100 i 200. Wartości pól zostały następnie wyświetlone w przeglądarce. Po wykonaniu tej czynności zostały wywołane dwie metody obiektu obj. Ostateczny wynik działania skryptu jest przedstawiony na rysunku 4.20. To najlepszy dowód, że klasa B odziedziczyła właściwości klasy A.

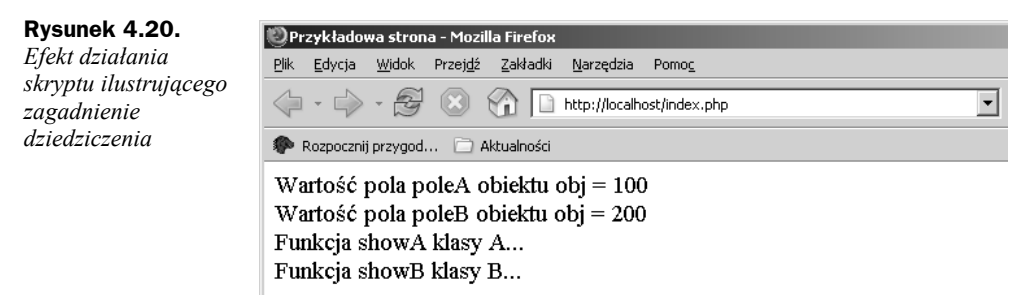

Dziedziczenie nie musi ograniczać się jedynie do dwóch klas. Można stworzyć całą hierarchię. Przykładowo — z klasy B może dziedziczyć klasa C, która tym samym będzie zawierała wszystkie składowe klasy A, wszystkie składowe klasy B oraz własne składowe. Z klasy C może z kolei dziedziczyć klasa D itd. Z jednej klasy może również dziedziczyć naraz wiele innych klas, czyli np. z klasy X mogą dziedziczyć jednocześnie klasy Y i Z. Taka konstrukcja miałaby postać:

```
class X
{
   //wnętrze klasy X
}
class Y extends X
{
   //wnętrze klasy Y
}
class Z extends X
{
   //wnętrze klasy Z
}
```
Nie jest dopuszczalna sytuacja, w której jedna klasa dziedziczyłaby z więcej niż jednej klasy. Inaczej mówiąc zabronione jest, znane np. z C++, wielodziedziczenie.

### **Przesłanianie składowych**

Kiedy wykorzystujemy dziedziczenie klas, prędzej czy później napotkamy problem przesłaniania składowych. Chodzi o sytuację, w której w obu klasach biorących udział w dziedziczeniu występują składowe o takich samych nazwach. Jak należy interpretować taką sytuację? Otóż zawsze klasa dziedzicząca przesłania składowe klasy dziedziczonej. Innymi słowy jeśli klasa B dziedziczy z klasy A i mają składowe o takich samych nazwach, to w klasie B będą widoczne tylko jej składowe. Spójrzmy na listing 4.24, który prezentuje taką właśnie sytuację.

**Listing 4.24.** *Ilustracja przesłaniania składowych*

```
<?php
class A
{
   var $pole1;
   function show()
   {
    echo("Funkcja show klasy A... <br>");
   }
}
class B extends A
{
   var $pole1;
   function show()
 {
    echo("Funkcja show klasy B... <br>");
   }
}
$objA = new A;$objA->pole1 = 100:
$obiA->show():
$objB = new B;$objB->pole1 = 100;$objB->show();
?>
```
W klasie A zawarte jest pole o nazwie pole1 oraz metoda o nazwie show. Klasa B dziedziczy z klasy A, a więc dziedziczy zawarte w niej składowe oraz zawiera swoje składowe. Problem w tym, że mają one takie same nazwy, jak w klasie A, czyli: pole1 i show. Jak zatem będą zachowywały się obiekty obj $\land$  klasy  $\land$  i obj $\land$  klasy  $\land$ ? W przypadku obiektu objA działanie jest oczywiście standardowe, można przypisywać i odczytywać wartości pola pole1, można też bez problemu wywoływać metodę show. Co jednak dzieje się z obiektem objB? Skoro klasa B dziedziczy z klasy A, to wydaje się, że powinien on zawierać dwa pola o nazwie pole1 i dwie metody show. I tak jest w istocie! Która metoda zostanie zatem wywołana za pomocą instrukcji \$objB->show();? Zgodnie z zasadą przesłaniania, przedstawioną wyżej, będzie to metoda klasy B. Wszystkie metody klasy A zostały bowiem w klasie B przesłonięte i nie są bezpośrednio widoczne w obiektach klasy B.

Okazuje się jednak, że z wnętrza klasy B można dostać się do ukrytych składowych odziedziczonych z klasy A. Służy to tego celu specjalna składnia wykorzystująca operator zakresu :: i słowo kluczowe parent. Schematycznie takie wywołanie ma postać:

```
parent::nazwa_pola
```
dla pól i:

```
parent::nazwa_metody()
```
dla metod.

Działanie skryptu wykorzystującego tego typu konstrukcje ilustruje kod widoczny na listingu 4.25.

**Listing 4.25.** *Dostęp do ukrytej składowej za pomocą operatora ::*

```
<?php
class A
{
   function show()
 {
    echo("Funkcja show klasy A... <br>");
   }
}
class B extends A
{
   function show()
 {
    echo("Funkcja show klasy B... <br>");
 }
   function showA()
   {
     parent::show();
 }
}
$objB = new B;$objB->show();
$objB->showA();
?>
```
W klasie A została zdefiniowana tylko jedna metoda o nazwie show; wyświetla ona napis informujący, z której klasy pochodzi. W klasie B, dziedziczącej z A, znajduje się również funkcja o nazwie show, wyświetlająca informację o klasie, z której pochodzi, oraz druga funkcja o nazwie showA. W funkcji showA znajduje się instrukcja parent::show(); która wywołuje funkcję show z klasy A. Zmienna objB zawiera obiekt klasy B. W tym obiekcie znajdują się wszystkie wymienione metody. Instrukcja \$objB->show(); powoduje, tak jak w poprzednich przykładach, wywołanie funkcji show pochodzącej z klasy B. Wywołanie \$objB->showA(); powoduje wywołanie funkcji showA z klasyB. Ponieważ jednak w funkcji showA znajduje się instrukcja parent::show();, wywołana zostanie również funkcja show z klasy A.